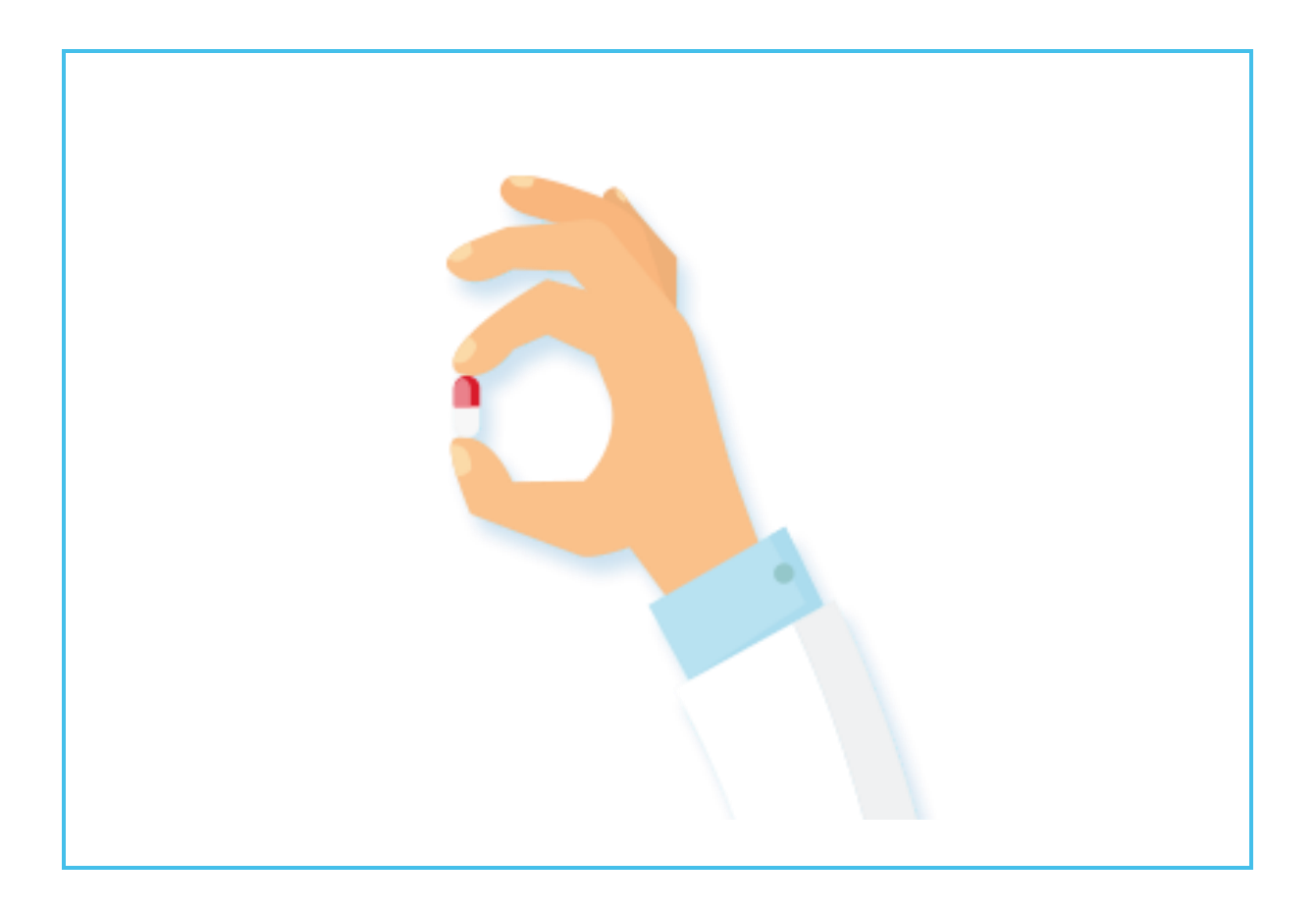

# **Medicatieproces 9.0.7 Laboratoriumtest**

**5 oktober 2020**

# **Inhoud**

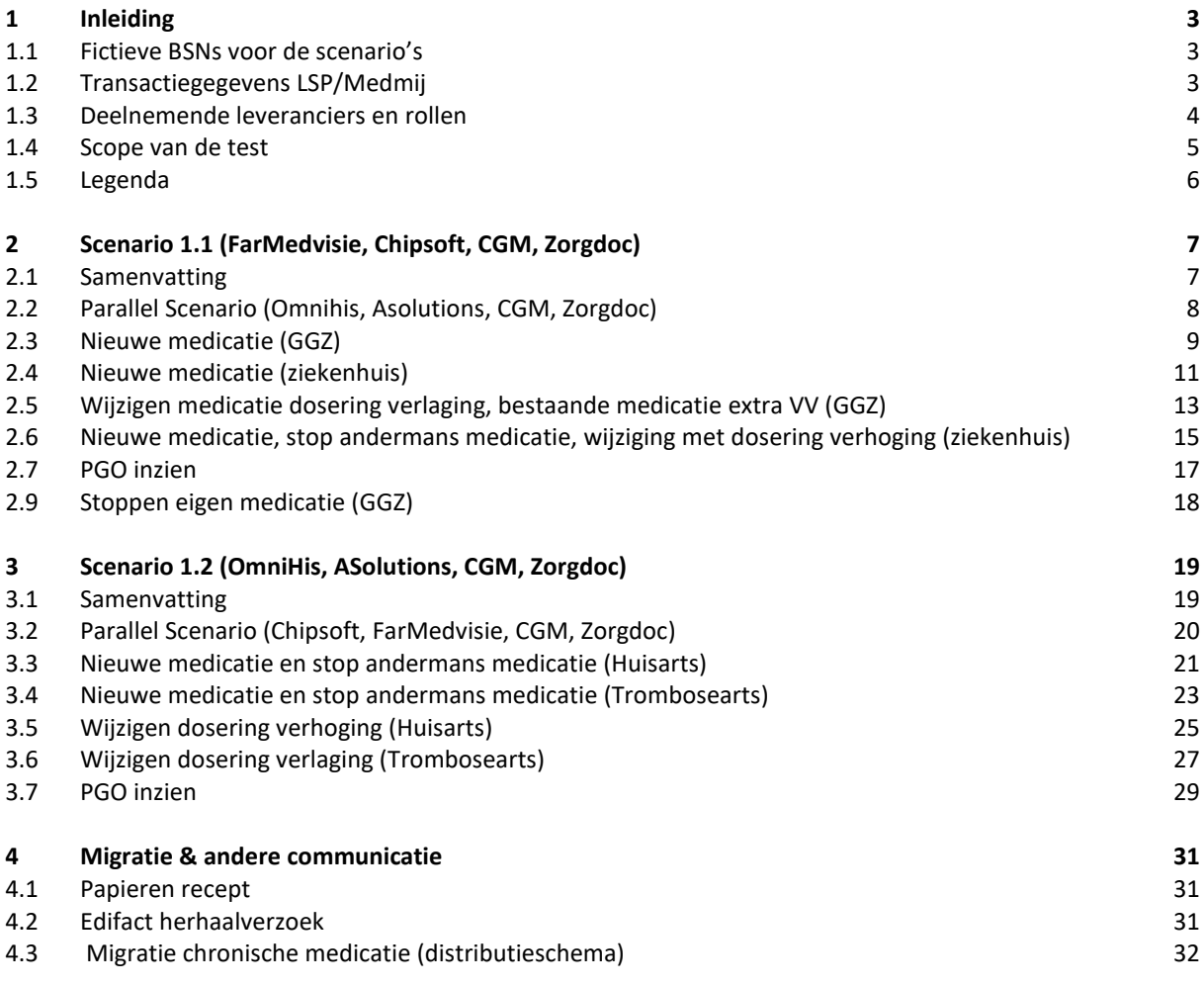

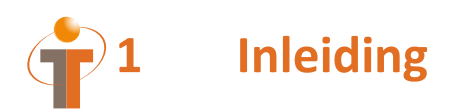

Dit document is het draaiboek voor de laboratoriumtest op 5 oktober 2020. Deze laboratoriumtest betreft een testomgeving waarin het proces van voorschrijven, wijzigen en stoppen medicatie en het opvragen van de gegevens met software leveranciers en zorgorganisaties wordt doorlopen.

### **1.1 Fictieve BSNs voor de scenario's**

De volgende fictieve BSNs zullen worden gebruikt in de scenario's. **Vooraf dienen deze patiënten alvast in het systeem ingevoerd te zijn zodat deze op de laboratoriumtestdag direct bruikbaar zijn.**

LET OP: gebruik deze BSNs niet voor eerdere of andere tests. Dit om te voorkomen dat er al medicatie informatie voor deze patiënten in de testomgeving zit die de laboratoriumtestdag kunnen beïnvloeden.

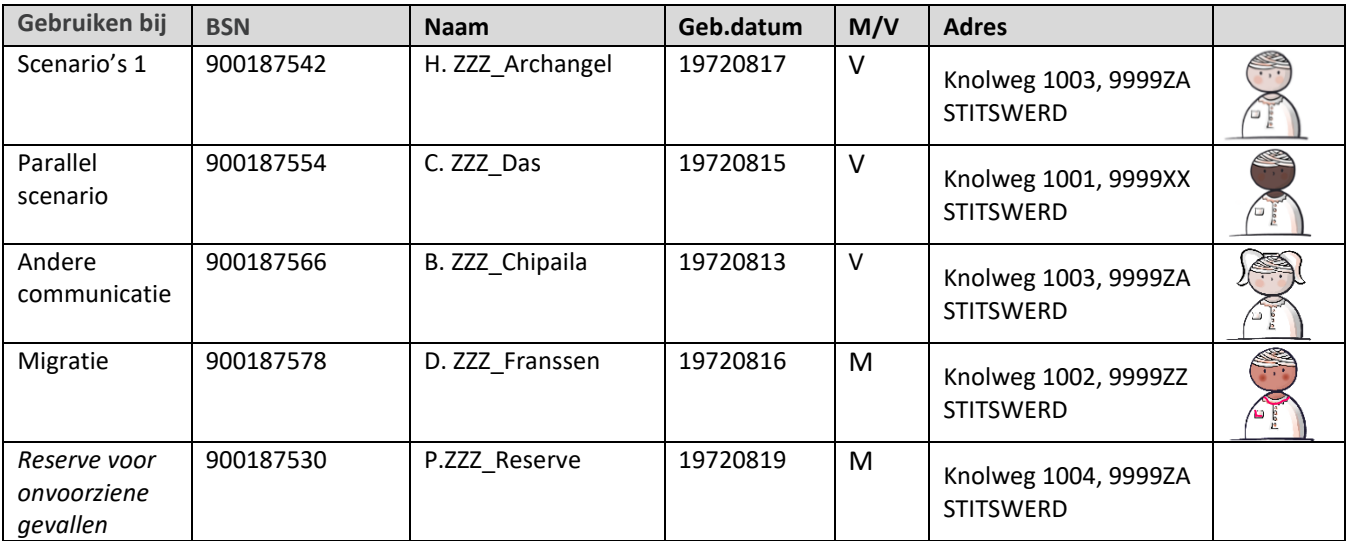

### **1.2 Transactiegegevens LSP/Medmij**

#### [MEDICATIEVOORSCHRIFT PUSH:](https://decor.nictiz.nl/medicatieproces/mp-html-20181220T121121/sc-2.16.840.1.113883.2.4.3.11.60.20.77.3.10-2015-12-01T103215.html#_2.16.840.1.113883.2.4.3.11.60.20.77.4.94_20151201103215)

Voorschrift PUSH (van EVS via LSP naar AIS): PVMV\_IN932000NL01

Aanmelden MA (EVS meldt aan bij LSP): MFMT\_IN002302NL (gegevenssoort 722933)

[MEDICATIEGEGEVENS](https://decor.nictiz.nl/medicatieproces/mp-html-20181220T121121/sc-2.16.840.1.113883.2.4.3.11.60.20.77.3.12-2016-03-23T163243.html#_2.16.840.1.113883.2.4.3.11.60.20.77.4.100_20160323163243) PULL (MA):

Gegevens opvragen (vraag van XIS aan LSP): GQZG\_IN000001NL (contextcode MEDGEG) - Opvragen MA (LSP vraagt aan EVSsen): QUMA\_IN991201NL02

- Opleveren MA (EVSsen leveren op via LSP): QUMA\_IN991203NL02 Ontvangen gegevens (LSP antwoordt aan XIS): MCCI\_IN200101 (QUMA\_IN991203NL02)

#### Medmij gegevensdienst:

Verzamelen Medicatiegegevens 9.0 (id 31). Systeemrolcodes: MP-9.0.7-MGR-FHIR / MP-9.0.7-MGB-FHIR Verzamelen Medicatiegegevens 9.A (id 35). Systeemrolcodes: MP-9.A.1-MGR-FHIR / MP-9.A.1-MGB-FHIR

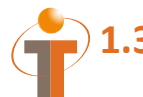

# **1.3 Deelnemende leveranciers en rollen**

De deelnemende leveranciers (applicatie) zijn: OmniHis (Scipio), FarMedvisie (FarMedRX), ASolutions (Trodis), Chipsoft (HIX), CGM (CGM Apotheek), Zorgdoc (Zorgdoc).

De leveranciers zullen één of meerdere rollen vervullen (EVS, XIS, AIS, PGO) welke in de scope en scenario's zijn opgenomen.

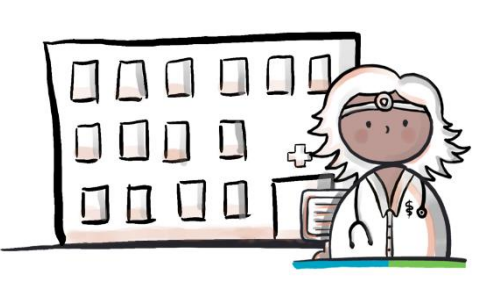

FarMedvisie specialist GGZ Chipsoft ziekenhuis arts

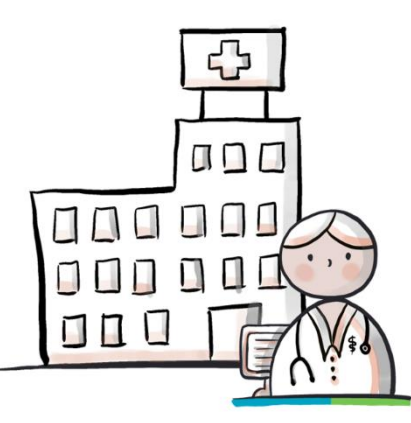

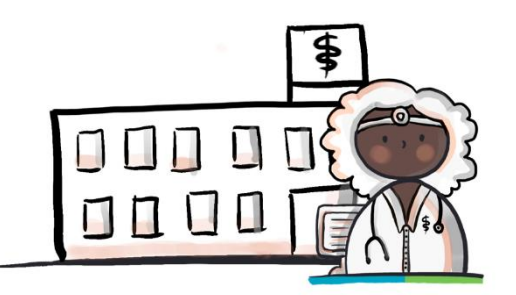

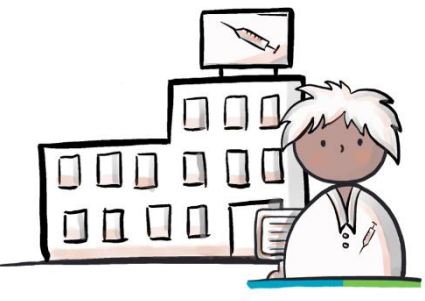

OmniHis huisarts **ASolutions** trombose arts

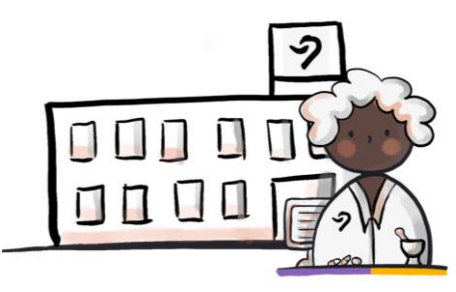

CGM apotheker Zorgdoc PGO

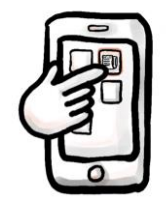

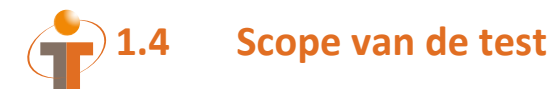

De scenario's voor de laboratoriumtest, maken gebruik van de transacties Medicatievoorschrift 9.0.7 (PUSH) en Medicatiegegevens 9.0.7 (PULL), Medmij Medicatiegegevens 9.0.7 verzamelen, Medmij Medicatiegegevens 9.A.1 verzamelen (verstrekkingenvertaling) en Medicatieverstrekking 6.12.

Voor de aanvullende migratie/co-existentie scenario's wordt ook gebruik gemaakt van overige manieren van huidige gegevensuitwisseling (EDIFACT, papier etc).

Medicatievoorschrift 9.0.7 actief versturen door EVS en ontvangen door AIS:

- Nieuwe medicatie: MA + VV
- Wijzigen eigen medicatie (dosering verlaging): *technische* stop-MA + nieuwe MA
- Wijzigen eigen medicatie (verlenging): *technische* stop-MA + nieuwe MA + nieuwe VV
- Aanvullend VV bij eigen medicatie (extra VV): bestaande MA + nieuwe VV\*
- Stoppen eigen medicatie: stop-MA
- Wijzigen andermans medicatie (dosering verhoging): *technische* stop-MA + nieuwe MA + nieuwe VV\*\*
- Stoppen andermans medicatie: stop-MA\*\*

Medicatiegegevens 9.0.7 beschikbaarstellen door EVS en raadplegen door XIS\*\*\* (incl. PGO):

- Alle MAs beschikbaarstellen: oude MAs, stop-MAs en nieuwe MAs

Medicatieverstrekkingen 6.12 van AIS naar EVS/XIS (en mogelijk ook naar PGO):

- Verstrekking verwijst naar VV

Medicatieverstrekkingen 6.12 van AIS vertaald door DVZA naar TA/MVE voor PGO:

- Vertaalde Vertrekkingen als Toedieningsafspraak en Medicatieverstrekking

#### Overig:

- EDIFACT afleverbericht
- EDIFACT herhaalverzoek
- Papieren recept

#### *Reeds bekende aandachtspunten:*

*\*Omnihis: niet mogelijk in de applicatie om bestaande MA te gebruiken, dit wordt een nieuwe MA. Veroorzaakt dit parallelle 'openstaande' MAs of wordt de eerdere MA gestopt (alsof het een wijziging betreft)?*

*\*\*Farmedvisie: Hoe wordt andermans medicatie gewijzigd/gestopt; o.b.v. 6.12 verstrekkingen?*

*\*\*\*CGM en Farmedvisie: niet mogelijk om MAs te raadplegen. Voor CGM wel verbeterde inzicht in medicatie d.m.v. 6.12 verstrekking in combinatie met ontvangen voorschriften (met MAs)?*

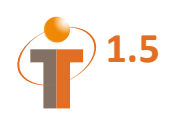

# **1.5 Legenda**

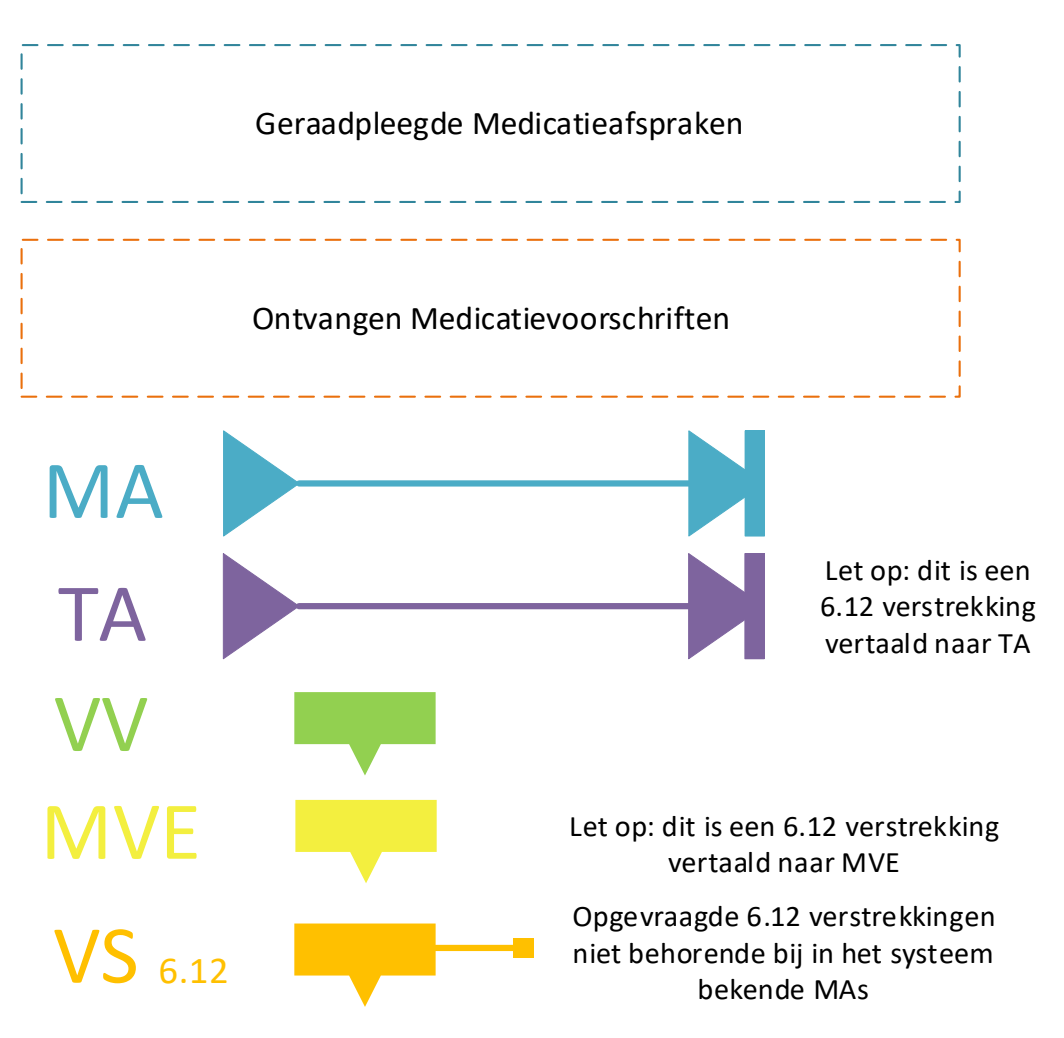

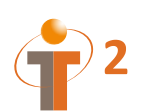

### **2.1 Samenvatting**

Handelingen achtereenvolgens uit te voeren (bij patiënt **H. ZZZ\_Archangel**) door:

- 1.1. FarMedvisie/GGZ specialist:
	- 2 nieuwe medicatie voorschriften versturen
	- aanmelden MAs
- 1.2. CGM/Apotheker:
	- verwerken 2 nieuwe medicatie voorschriften tot 6.12 verstrekking
- 1.3. Chipsoft/SEH arts:
	- opvragen MAs (en 6.12 verstrekkingen)
	- 1 nieuwe medicatie voorschrift versturen
	- aanmelden MAs
- 1.4. CGM/Apotheker:
	- verwerken 1 nieuw medicatievoorschrift tot 6.12 verstrekking
- 1.5. FarMedvisie/GGZ specialist:
	- opvragen 6.12 verstrekkingen
	- wijzigen van eigen medicatie (dosering verlaging) voorschrift versturen
	- extra VV bij eigen bestaande MA voorschrift versturen
	- aanmelden MAs
- 1.6. CGM/Apotheker:
	- verwerken dosering verlaging
	- verwerken extra VV voorschrift tot 6.12 verstrekking
- 1.7. Chipsoft/SEH arts:
	- opvragen MAs (en 6.12 verstrekkingen)
	- 1 nieuwe medicatie voorschrift versturen
	- stoppen andermans medicatie voorschrift versturen
	- wijzigen van eigen medicatie (dosering verhoging) voorschrift versturen
	- aanmelden MAs
- 1.8. CGM/Apotheker:
	- verwerken 1 nieuw medicatievoorschrift tot 6.12 verstrekking
	- verwerken dosering verhoging voorschrift tot 6.12 verstrekking
- 1.9. Zorgdoc/Patiënt:
	- opvragen MAs
	- opvragen 6.12 verstrekkingen (via Medmij 6.12 verstrekkingenvertaling -> TA/MVE , of eventueel via LSP 6.12 verstrekkingen)
- 1.10. FarMedvisie/GGZ specialist:
	- opvragen 6.12 verstrekkingen
	- stoppen eigen medicatie– voorschrift versturen
	- verwerken andermans stop
	- aanmelden MA

Zorgdoc/Patiënt: mogelijkheid tot opvragen MAs ook na stap 1.1, 1.3, 1.5, 1.7, 1.10

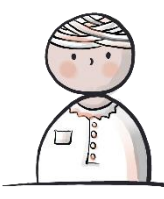

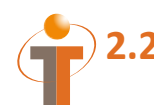

# **2.2 Parallel Scenario (Omnihis, Asolutions, CGM, Zorgdoc)**

In dit parallelle scenario worden dezelfde stappen uitgevoerd zoals beschreven in scenario 1.1, maar wordt de medicatie vanuit andere EVSsen voorgeschreven (en voor een andere patiënt: **C. ZZZ\_Das**). Omnihis 'speelt' hierbij de GGZ specialist en Asolutions 'speelt' de SEH arts.

- P1.1. Omnihis/GGZ specialist:
	- 2 nieuwe medicatie voorschriften versturen
	- aanmelden MAs
- P1.2. CGM/Apotheker:
	- verwerken 2 nieuwe medicatie voorschriften tot 6.12 verstrekking
- P1.3. Asolutions/SEH arts:
	- opvragen MAs (en 6.12 verstrekkingen)
	- 1 nieuwe medicatie voorschrift versturen
	- aanmelden MAs
- P1.4. CGM/Apotheker:
	- verwerken 1 nieuw medicatievoorschrift tot 6.12 verstrekking
- P1.5. Omnihis/GGZ specialist:
	- opvragen MAs (en 6.12 verstrekkingen)
	- wijzigen van eigen medicatie (dosering verlaging) voorschrift versturen
	- extra VV bij eigen bestaande MA voorschrift versturen
	- aanmelden MAs
- P1.6. CGM/Apotheker:
	- opvragen 6.12 verstrekkingen
	- verwerken dosering verlaging
	- verwerken extra VV voorschrift tot 6.12 verstrekking
- P1.7. Asolutions/SEH arts:
	- opvragen MAs (en 6.12 verstrekkingen)
	- 1 nieuwe medicatie voorschrift versturen
	- stoppen andermans medicatie voorschrift versturen
	- wijzigen van eigen medicatie (dosering verhoging) voorschrift versturen
	- aanmelden MAs
- P1.8. CGM/Apotheker:
	- verwerken 1 nieuw medicatievoorschrift tot 6.12 verstrekking
	- verwerken dosering verhoging voorschrift tot 6.12 verstrekking
- P1.9. Zorgdoc/Patiënt:
	- opvragen MAs
	- opvragen 6.12 verstrekkingen (via Medmij 6.12 verstrekkingenvertaling -> TA/MVE , of eventueel via LSP 6.12 verstrekkingen)
- P1.10. Omnihis/GGZ specialist:
	- opvragen MAs (en 6.12 verstrekkingen)
	- stoppen eigen medicatie– voorschrift versturen
	- verwerken andermans stop
	- aanmelden MA

Zorgdoc/Patiënt: mogelijkheid tot opvragen MAs ook na stap P1.1, P1.3, P1.5, P1.7, P1.10

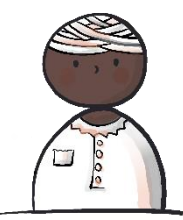

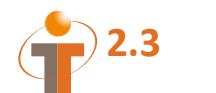

# **2.3 Nieuwe medicatie (GGZ)**

#### 1.1. FarMedvisie en CGM:

Patiënt staat onder behandeling bij een GGZ specialist vanwege angst. De specialist schrijft nieuwe medicatie voor en maakt een nieuwe medicatieafspraak aan (oxazepam 10 mg 3x daags 1 tablet van 5 okt t/m 4 nov). De specialist maakt ook een verstrekkingsverzoek aan (90 stuks) en stuurt het voorschrift naar de apotheek.

De patiënt heeft ook last van maagklachten, waarvoor omeprazol wordt voorgeschreven: omeprazol 20 mg 2x daags 1 capsule van 5 okt t/m 1 nov. De specialist maakt ook een verstrekkingsverzoek aan: 30 stuks en stuurt het voorschrift naar de apotheek.

De MAs worden aangemeld zodat deze ter beschikking komen voor opvraging.

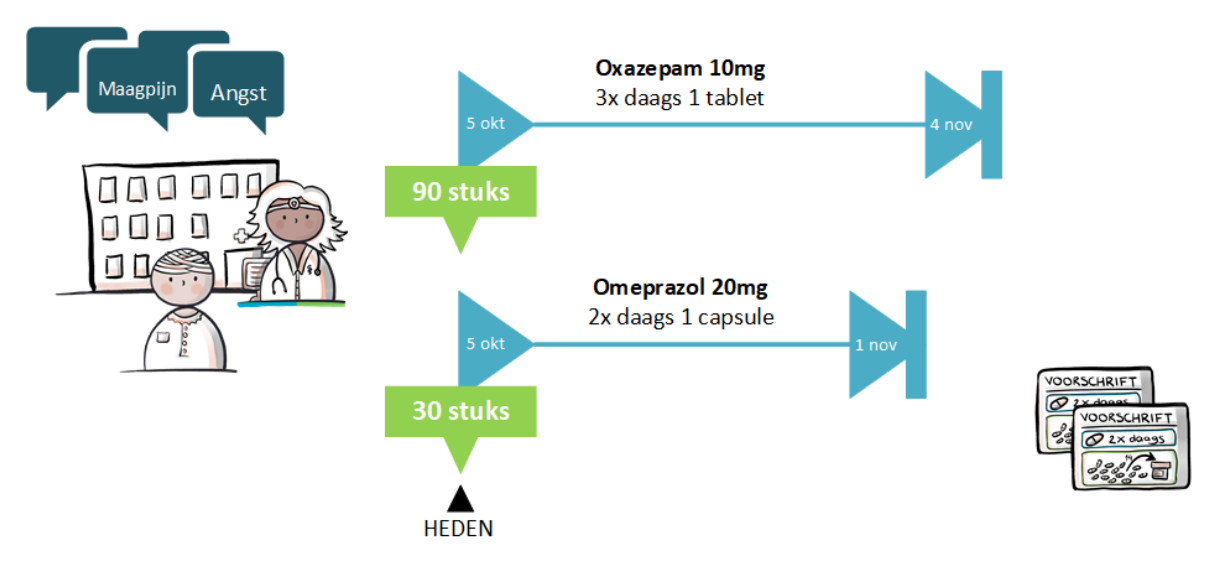

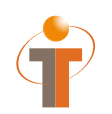

#### 1.2. CGM:

De apotheek ontvangt de voorschriften van de specialist en verwerkt dit tot (6.12) verstrekkingen.

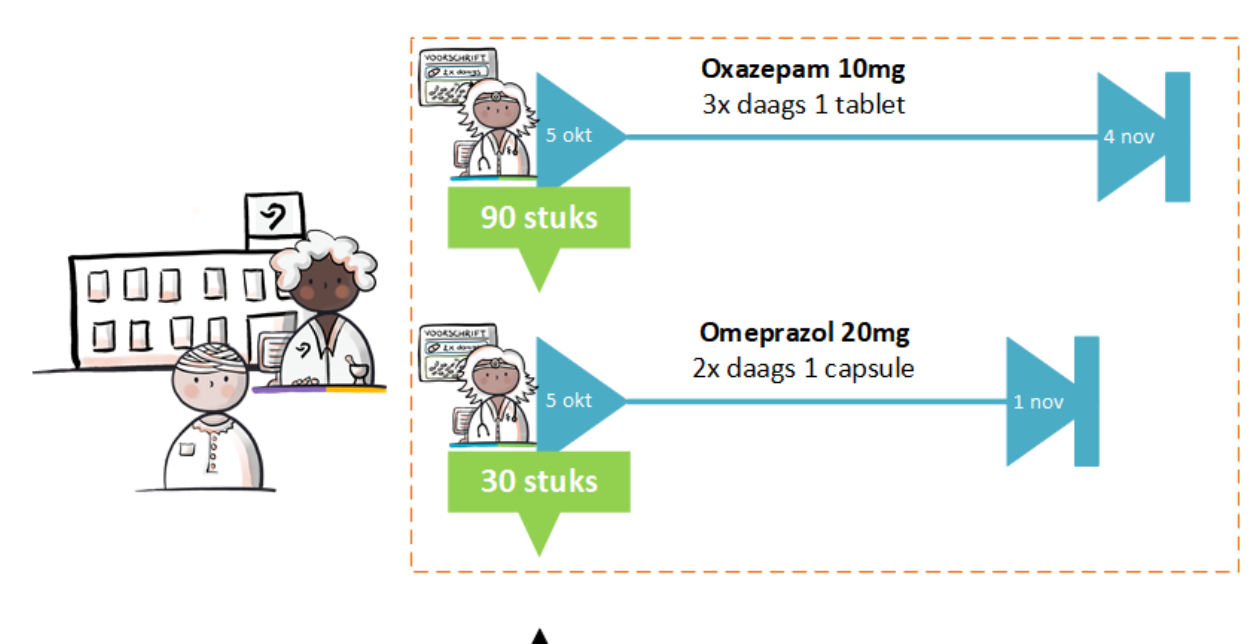

**HEDEN** 

# **2.4 Nieuwe medicatie (ziekenhuis)**

#### 1.3. Chipsoft en CGM (en FarMedVisie opleveren):

Patiënt valt en komt terecht op de spoedeisende hulp van het ziekenhuis. De patiënt heeft pijn, maar gelukkig is er verder niets gebroken.

Het ziekenhuis vraagt eerst de medicatie informatie op voor medicatiebewaking en schrijft daarna nieuwe medicatie voor: diclofenac 50 mg 2x daags 1 tablet van 6 t/m 15 okt en maakt ook een verstrekkingsverzoek: 20 stuks en stuurt het voorschrift naar de apotheek.

De MA wordt aangemeld zodat deze ter beschikking komt voor opvraging.

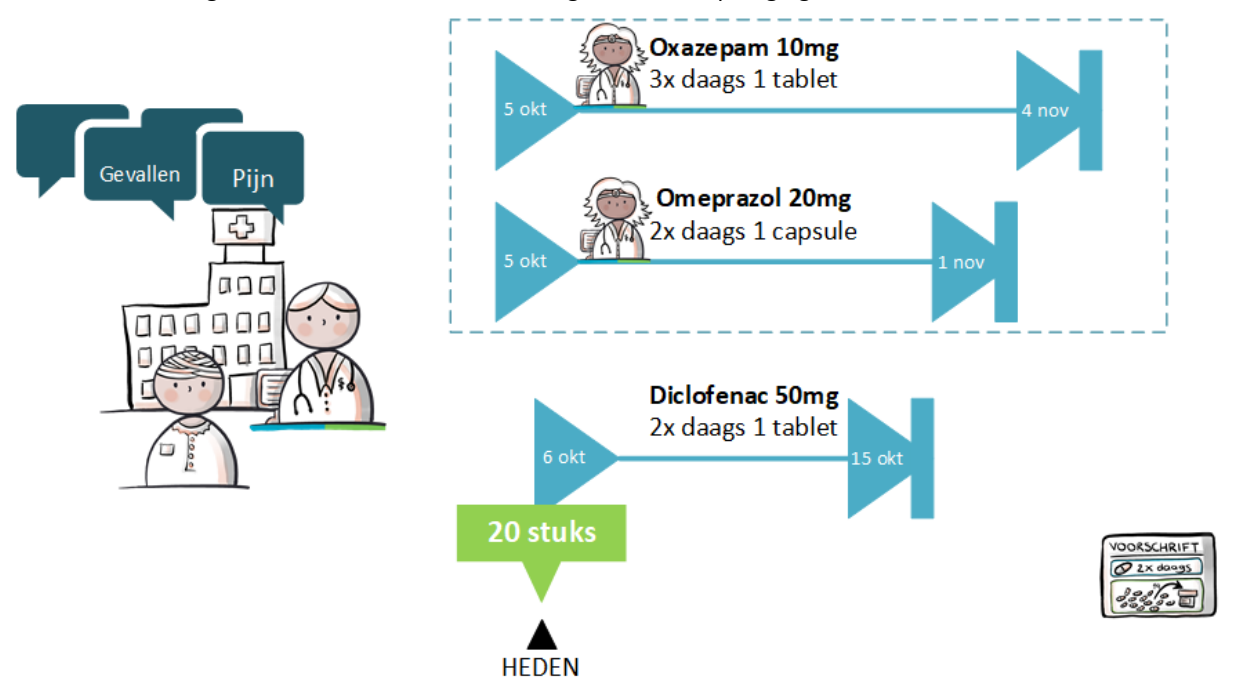

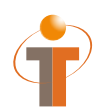

#### 1.4. CGM: Patiënt komt bij de apotheek (voorschrift is ontvangen). Apotheek verstrekt de medicatie en verwerkt dit tot een (6.12) verstrekking.

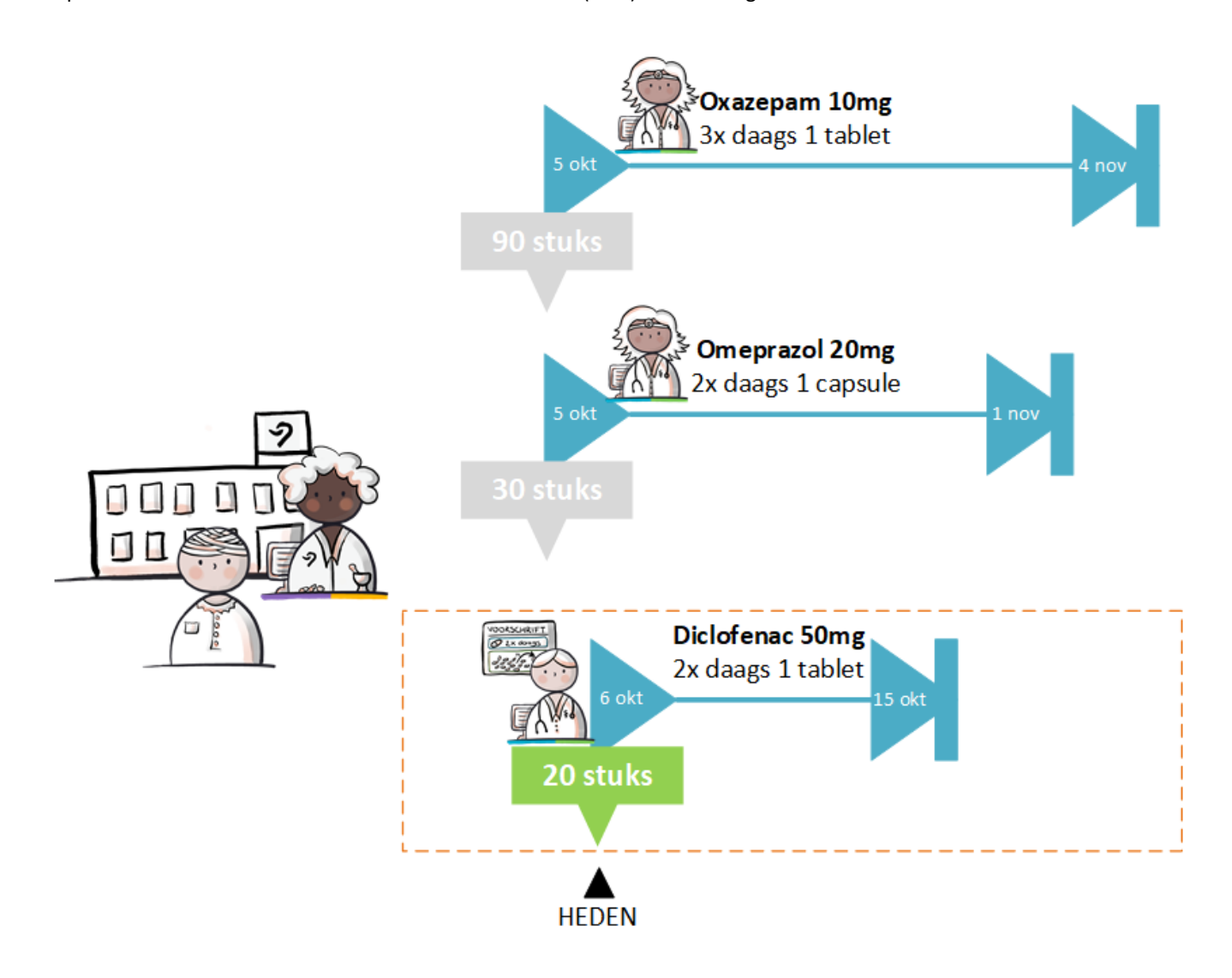

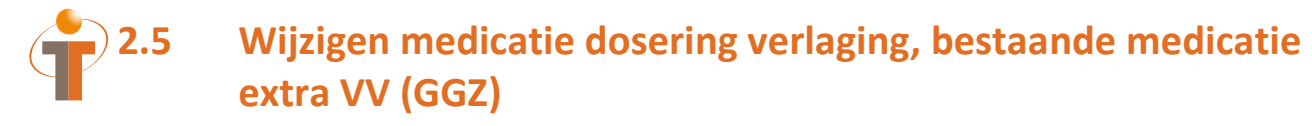

#### 1.5. FarMedvisie en CGM:

Patiënt heeft gesprek met GGZ specialist en geeft aan een last te hebben van duizeligheid door de oxazepam en nog steeds maagzuur klachten te hebben (en de omeprazol tabletten kwijt te zijn geraakt).

Specialist vraagt eerst medicatie informatie op voor medicatiebewaking.

De specialist wijzigt de oxazepam (verlaging) naar oxazepam 10 mg 2x daags 1 tablet van 7 okt t/m 4 nov en stuurt deze wijziging (zonder VV) naar de apotheek.

Voor de bestaande medicatie omeprazol 20 mg 2x daags 1 capsule van 5 okt t/m 1 nov wordt een extra VV gemaakt en naar de apotheek gestuurd.

De MAs worden aangemeld zodat deze ter beschikking komen voor opvraging.

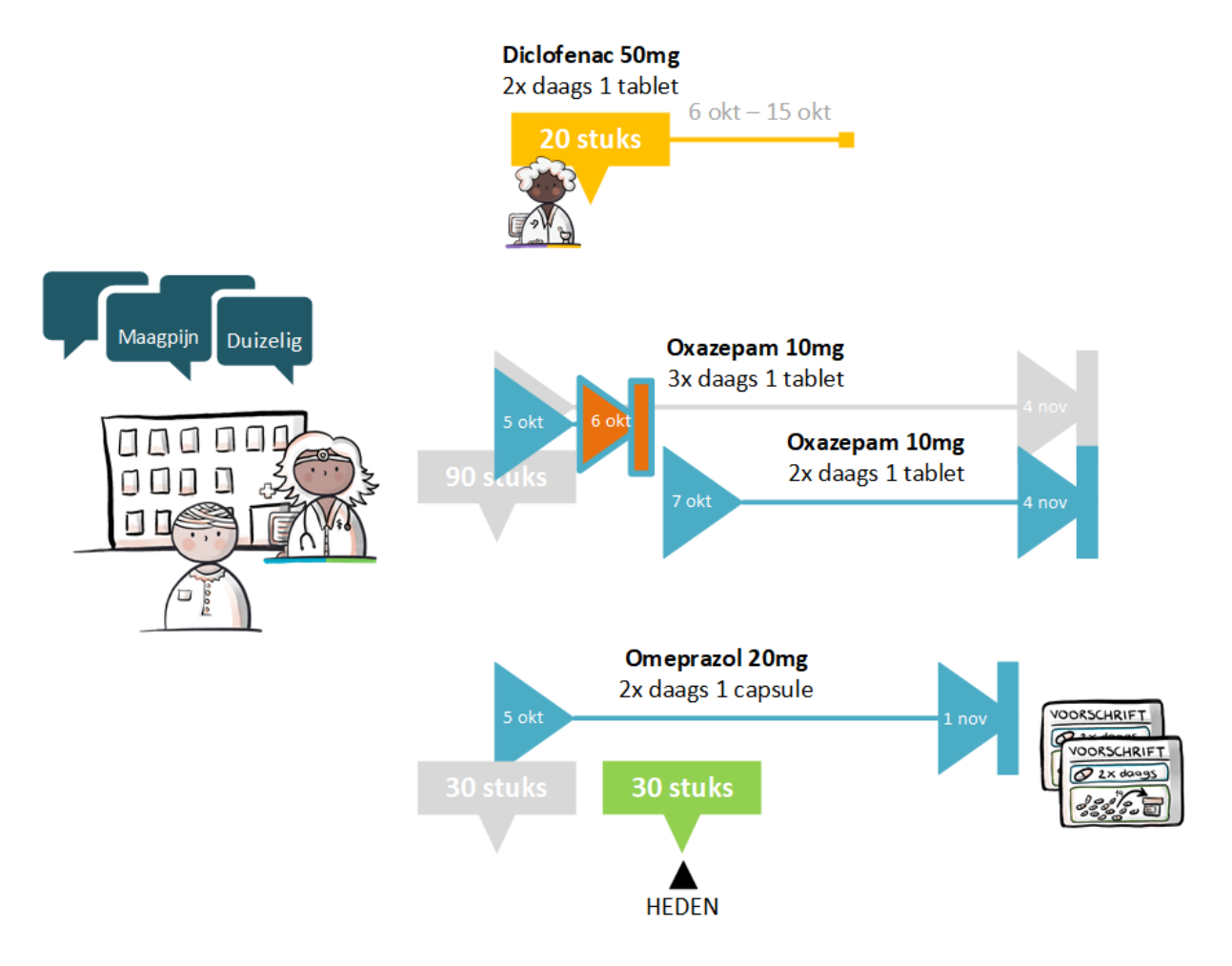

1.6. CGM: De apotheek ontvangt de voorschriften van de specialist en verwerkt de voorschriften tot een (6.12) verstrekking en wijziging.

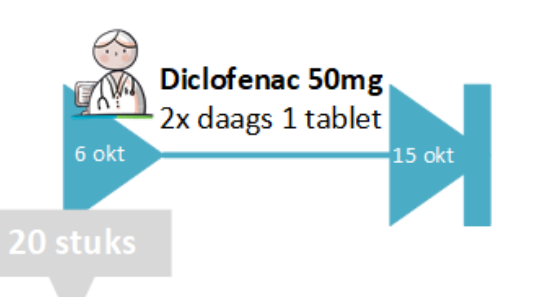

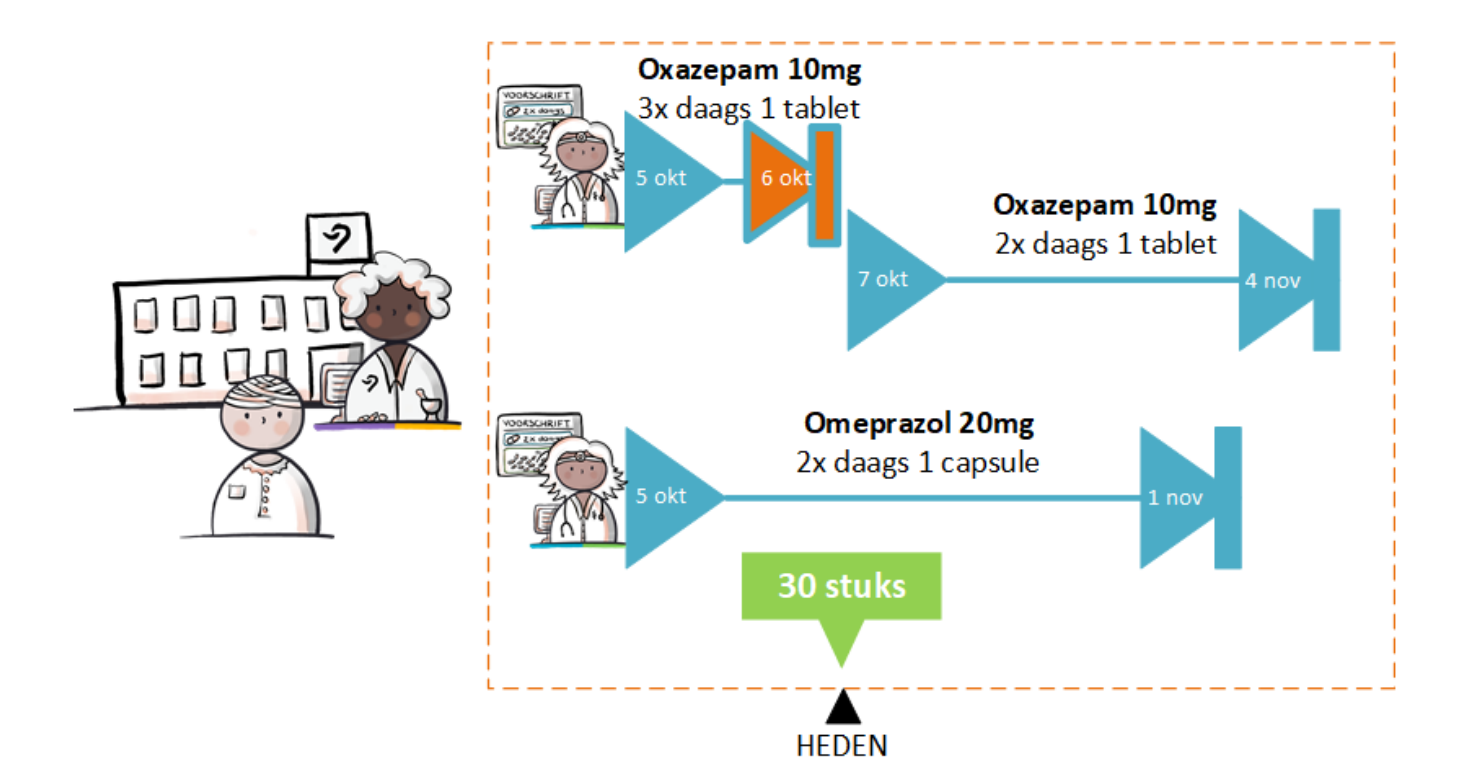

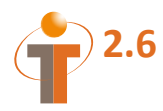

# **2.6 Nieuwe medicatie, stop andermans medicatie, wijziging met dosering verhoging (ziekenhuis)**

1.7. Chipsoft en CGM (en FarMedVisie opleveren):

Patiënt valt nogmaals, breekt een pols en wordt naar het ziekenhuis gebracht.

De patiënt wordt uitgebreider onderzocht en blijkt osteoporose te hebben.

Het ziekenhuis vraagt de medicatie informatie op voor medicatiebewaking en past de medicatie aan:

De Omeprazol wordt stopgezet vanwege de bijwerkingen duizeligheid en osteoporose.

Nieuwe medicatie tegen botontkalking wordt voorgeschreven: Calcium met vitamine D 1000MG/880IE 1x daags 1 tablet van 10 okt tot nader order met een VV van 60 stuks.

Diclofenac 50 mg 2x daags 1 tablet wordt vanwege de (nieuwe) pijn gewijzigd naar 3x daags 1 tablet 10 okt t/m 22 okt en voorzien van een verstrekkingsverzoek 25 stuks.

De voorschriften worden naar de apotheek verstuurd.

De MAs worden aangemeld zodat deze ter beschikking komen voor opvraging.

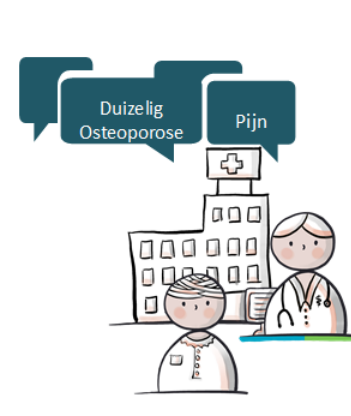

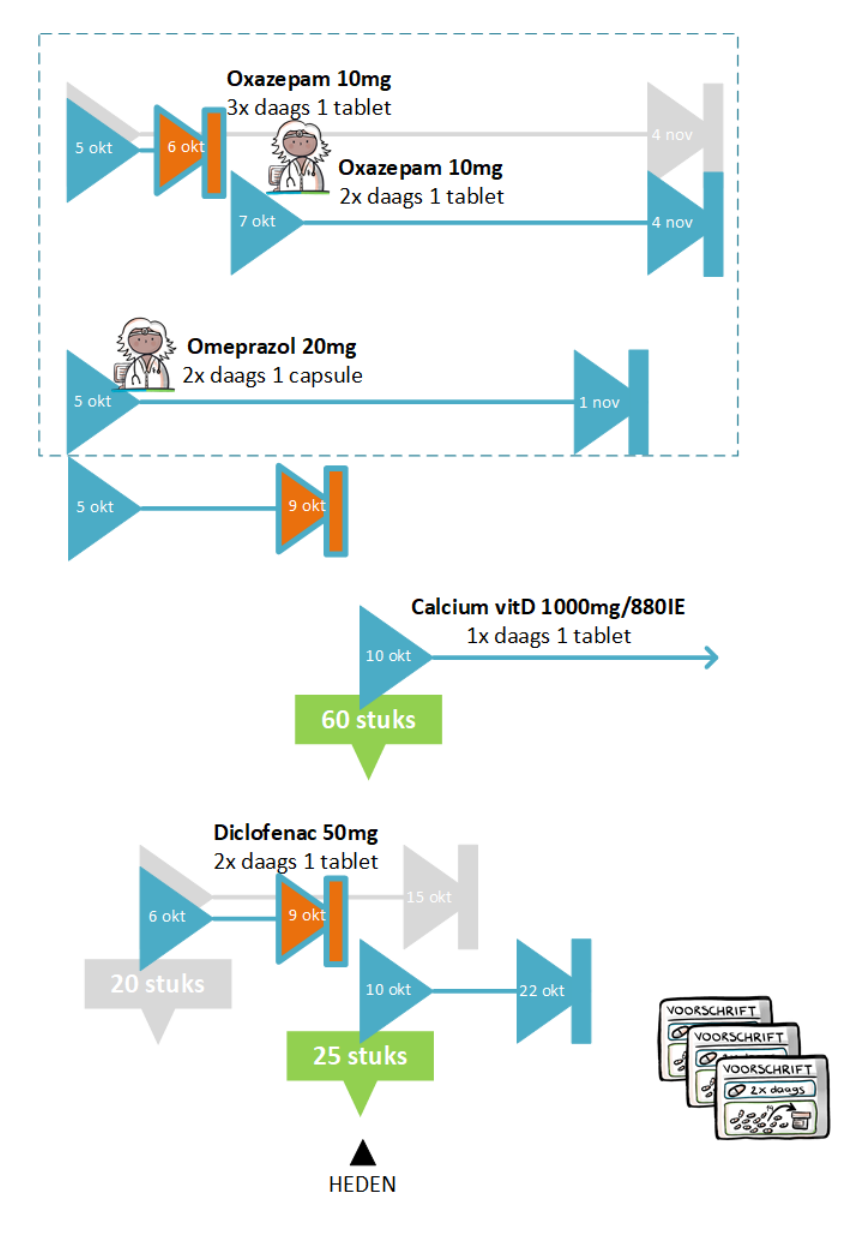

1.8. CGM: Patiënt komt bij de apotheek (voorschrift is ontvangen). Apotheek verstrekt de medicatie en verwerkt dit tot een (6.12) verstrekking.

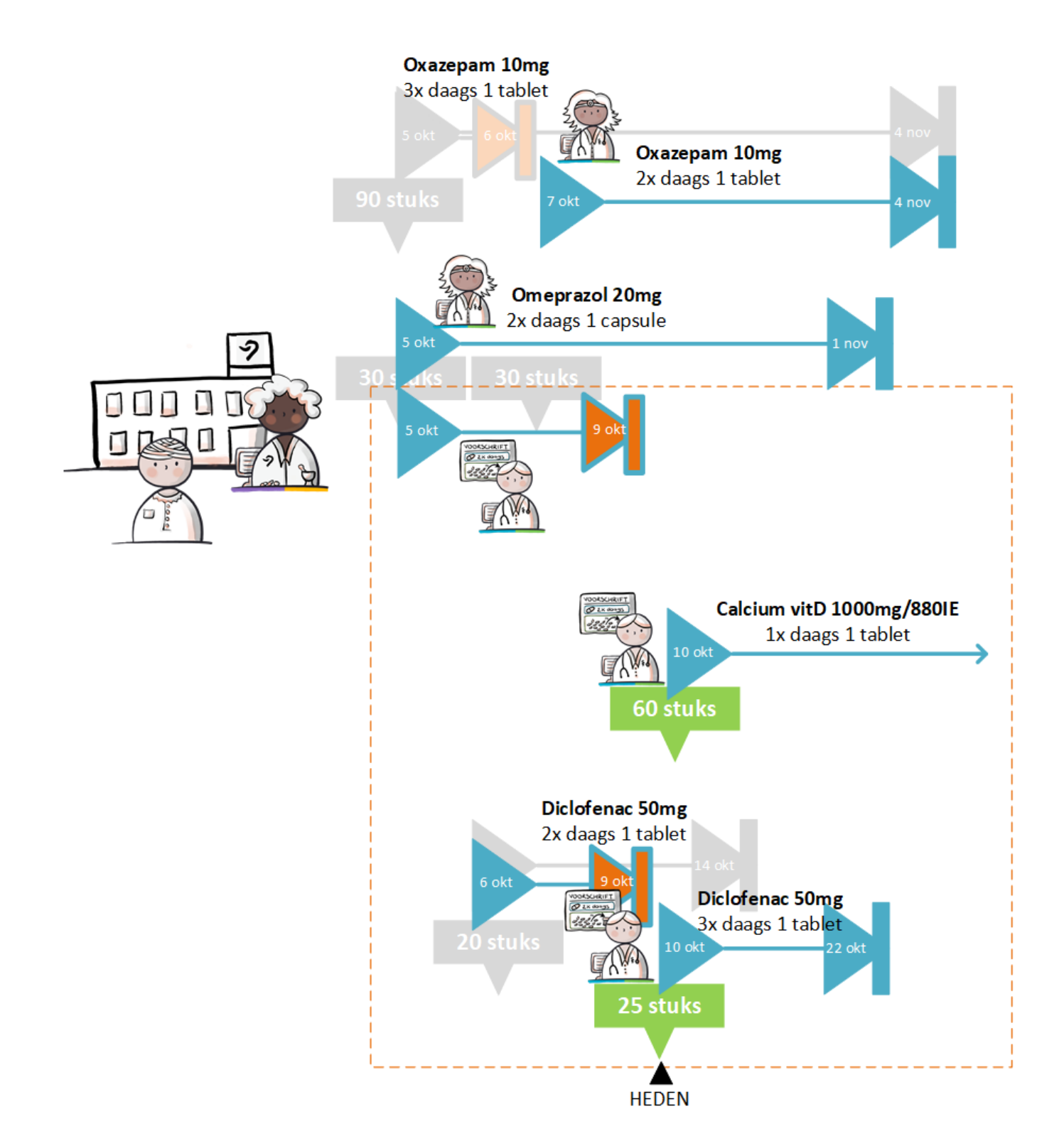

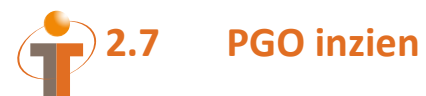

1.9. Zorgdoc (en FarMedVisie en Chipsoft opleveren): Patiënt heeft behoefte om zijn medicatiegegevens in te zien. Via PGO worden de medicatieafspraken geraadpleegd. Ook worden de 6.12 verstrekkingen geraadpleegd (via Medmij 6.12 verstrekkingenvertaling -> TA/MVE , of eventueel via LSP 6.12 verstrekkingen)

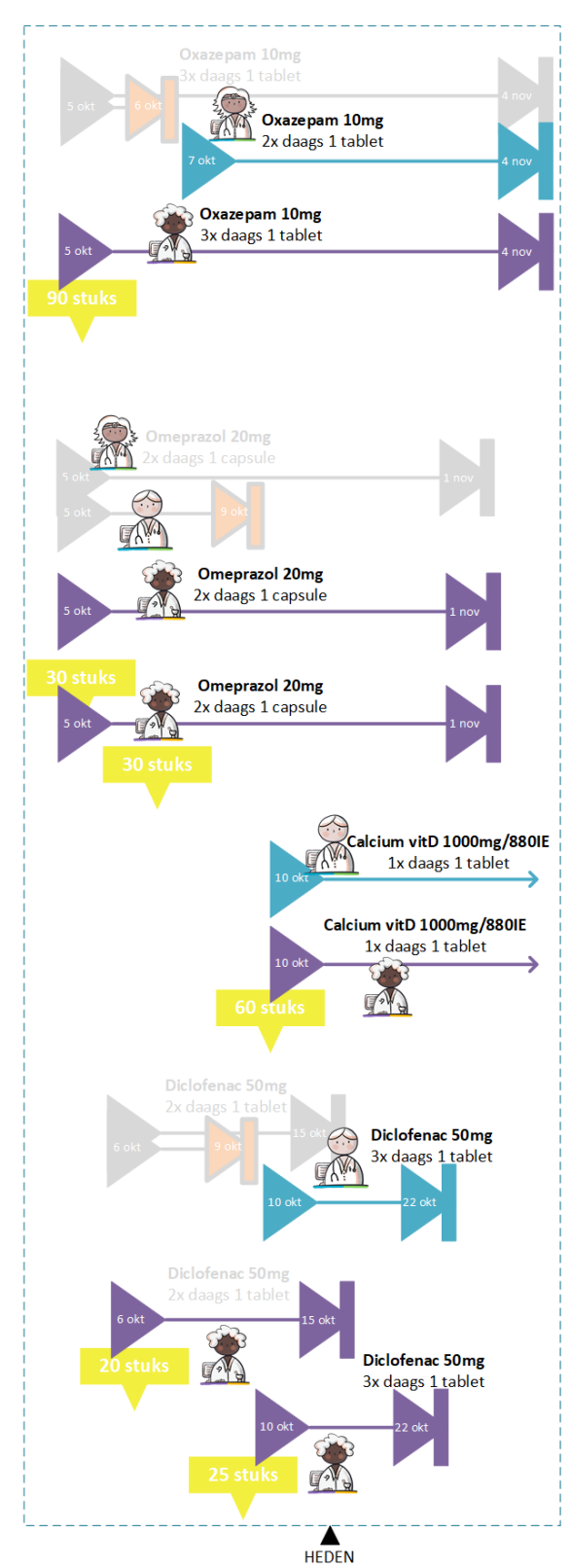

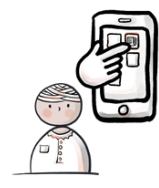

# **2.8 Stoppen eigen medicatie (GGZ)**

#### 1.10. FarMedvisie:

Patiënt heeft gesprek met GGZ specialist. Het gaat goed (geen last meer van angst en ook niet van maagklachten) en in overleg wordt besloten om te stoppen met de Oxazepam.

Specialist vraagt eerst de medicatie op en stopt de Oxazepam per 20 okt. LET OP: de Omeprazol is gestopt door de ziekenhuis arts, maar dit is niet digitaal inzichtelijk voor de GGZ specialist. In het eigen systeem vult de GGZ specialist de einddatum van de Omeprazol in op basis van telefonisch contact?

Het stoppen van de Oxazepam wordt aan de apotheker gestuurd.

De MA wordt aangemeld zodat deze ter beschikking komt voor opvraging.

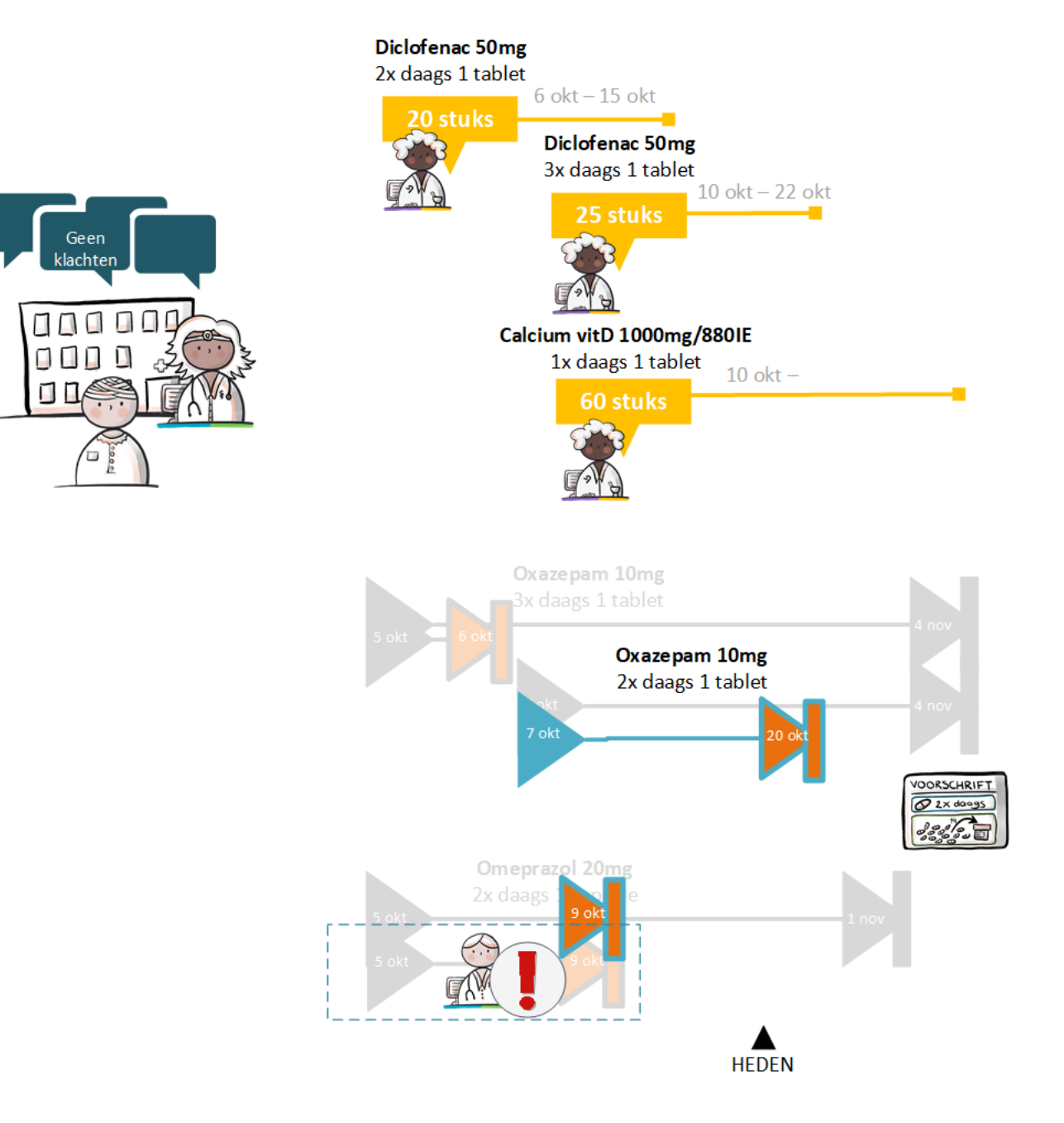

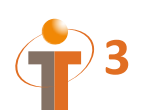

# **3 Scenario 1.2 (OmniHis, ASolutions, CGM, Zorgdoc)**

### **3.1 Samenvatting**

Handelingen achtereenvolgens uit te voeren (bij patiënt **H. ZZZ\_Archangel**) door:

#### 1.11. Omnihis/Huisarts:

- opvragen MAs (en 6.12 verstrekkingen)
- 2 nieuwe medicatie voorschriften versturen
- stoppen andermans medicatie voorschrift versturen
- aanmelden MAs
- 1.12. CGM/Apotheker:
	- verwerken 2 nieuwe medicatie voorschriften tot 6.12 verstrekking
- 1.13. Asolutions/Trombosedienst:
	- opvragen MAs (en 6.12 verstrekkingen)
	- stoppen andermans medicatie voorschrift versturen (ONDER VOORBEHOUD)
	- 1 nieuwe medicatie voorschrift versturen
	- aanmelden MAs
- 1.14. CGM/Apotheker:
	- verwerken 1 nieuw medicatievoorschrift tot 6.12 verstrekking
- 1.15. Omnihis/Huisarts:
	- opvragen MAs (en 6.12 verstrekkingen)
	- wijzigen van eigen medicatie (dosering verhoging) voorschrift versturen
	- verwerken andermans stop
	- aanmelden MAs
- 1.16. CGM/Apotheker:
	- verwerken dosering verhoging voorschrift tot 6.12 verstrekking
- 1.17. Asolutions/Trombosedienst:
	- opvragen MAs (en 6.12 verstrekkingen)
	- wijzigen van eigen medicatie (dosering verlaging) voorschrift versturen
	- aanmelden MAs
- 1.18. CGM/Apotheker:
	- verwerken dosering verlaging
- 1.19. Zorgdoc/Patiënt:
	- opvragen MAs
	- opvragen 6.12 verstrekkingen (via Medmij 6.12 verstrekkingenvertaling -> TA/MVE , of eventueel via LSP 6.12 verstrekkingen)

Zorgdoc/Patiënt: mogelijkheid tot opvragen MAs ook na stap 1.11, 1.13, 1.15

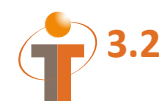

# **3.2 Parallel Scenario (Chipsoft, FarMedvisie, CGM, Zorgdoc)**

In dit parallelle scenario worden dezelfde stappen uitgevoerd zoals beschreven in scenario 1.2, maar wordt de medicatie vanuit andere EVSsen voorgeschreven naar een ander AIS (en voor een andere patiënt: **C. ZZZ\_Das**). FarMedvisie 'speelt' hierbij de huisarts, Chipsoft de Trombosedienst en CGM de apotheek.

#### P1.11. FarMedvisie /Huisarts:

- opvragen 6.12 verstrekkingen
- 2 nieuwe medicatie voorschriften versturen
- stoppen andermans medicatie o.b.v. verstrekking? voorschrift versturen
- aanmelden MAs
- P1.12. CGM/Apotheker:
	- verwerken 2 nieuwe medicatie voorschriften tot 6.12 verstrekking
- P1.13. Chipsoft/Trombosedienst:
	- opvragen MAs (en 6.12 verstrekkingen)
	- stoppen andermans medicatie voorschrift versturen
	- 1 nieuwe medicatie voorschrift versturen
	- aanmelden MAs
- P1.14. CGM/Apotheker:
	- verwerken 1 nieuw medicatievoorschrift tot 6.12 verstrekking
- P1.15. FarMedvisie /Huisarts:
	- opvragen 6.12 verstrekkingen
	- wijzigen van eigen medicatie (dosering verhoging) voorschrift versturen
	- verwerken andermans stop "o.b.v. telefonisch contact"
	- aanmelden MAs
- P1.16. CGM /Apotheker:
	- verwerken dosering verhoging voorschrift tot 6.12 verstrekking
- P1.17. Chipsoft/Trombosedienst:
	- opvragen MAs (en 6.12 verstrekkingen)
	- wijzigen van eigen medicatie (dosering verlaging) voorschrift versturen
	- aanmelden MAs
- P1.18. CGM /Apotheker:
	- verwerken dosering verlaging
- P1.19. Zorgdoc/Patiënt:
	- opvragen MAs
	- opvragen 6.12 verstrekkingen (via Medmij 6.12 verstrekkingenvertaling -> TA/MVE , of eventueel via LSP 6.12 verstrekkingen)

Zorgdoc/Patiënt: mogelijkheid tot opvragen MAs ook na stap P1.11, P1.13, P1.15

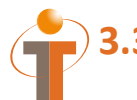

Dik beer

00 Q Q Q

 $\Box$ 

\$

### **3.3 Nieuwe medicatie en stop andermans medicatie (Huisarts)**

#### 1.11. OmniHis (en FarMedVisie en Chipsoft opleveren), CGM:

Patiënt gaat naar de huisarts vanwege zwelling en zwaar gevoel aan een been en andere plotselinge klachten. Huisarts stelt vast dat patiënt trombose heeft. Huisarts vraagt de medicatie op en schrijft acetylsalicylzuur 100mg voor 1x daags 1 tablet van 21 okt t/m 27 okt met VV 7 stuks en verwijst de patiënt door naar de trombosedienst. Tevens stopt de huisarts vanwege interactie de diclofenac. Voor de pijnstilling wordt in plaats daarvan paracetamol voorgeschreven door de huisarts: paracetamol 1000mg 3x daags 1 tablet van 21 okt t/m 25 okt met VV 15 stuks. De voorschriften (incl. stop) worden naar de apotheek verstuurd.

De MAs worden aangemeld zodat deze ter beschikking komen voor opvraging.

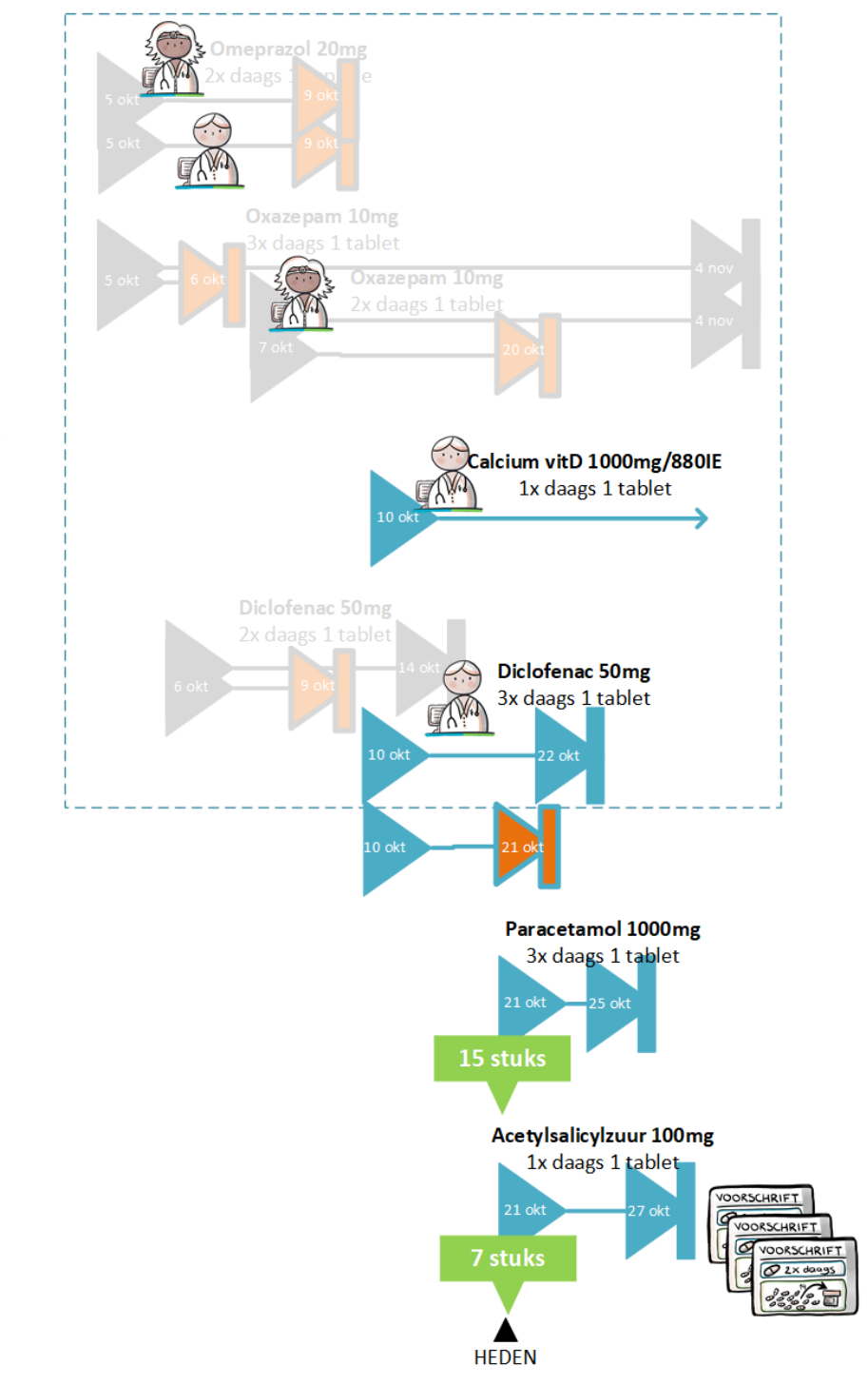

1.12. CGM: De apotheek ontvangt de voorschriften van de huisarts en verwerkt het tot (6.12) verstrekkingen

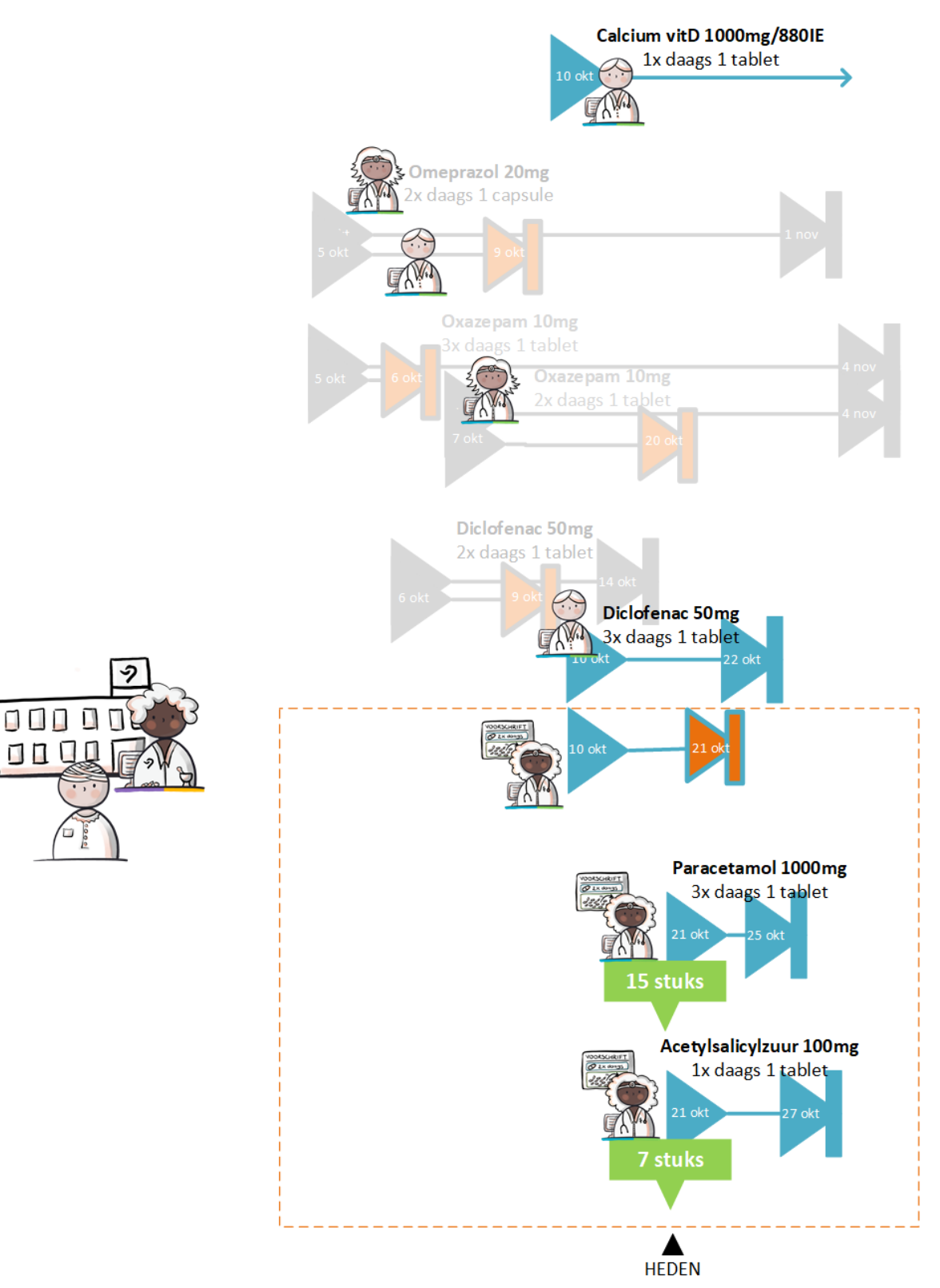

# **3.4 Nieuwe medicatie en stop andermans medicatie (Trombosearts)**

#### 1.13. Asolutions (en OmniHis, FarMedVisie en Chipsoft opleveren):

Patiënt komt bij de trombosedienst, die eerst de medicatie informatie opvraagt. De trombosearts stopt de Acetylsalicylzuur (onder voorbehoud) en schrijft een andere antistolling voor: Acenocoumarol 1 mg van 22 okt-6 nov, 1x daags 1 tablet inclusief een verstrekkingsverzoek 15 stuks. De stop en het nieuwe voorschrift gaan richting de apotheker. De MAs worden aangemeld zodat deze ter beschikking komen voor opvraging.

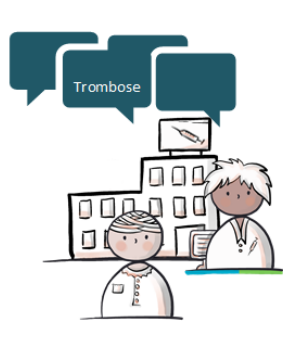

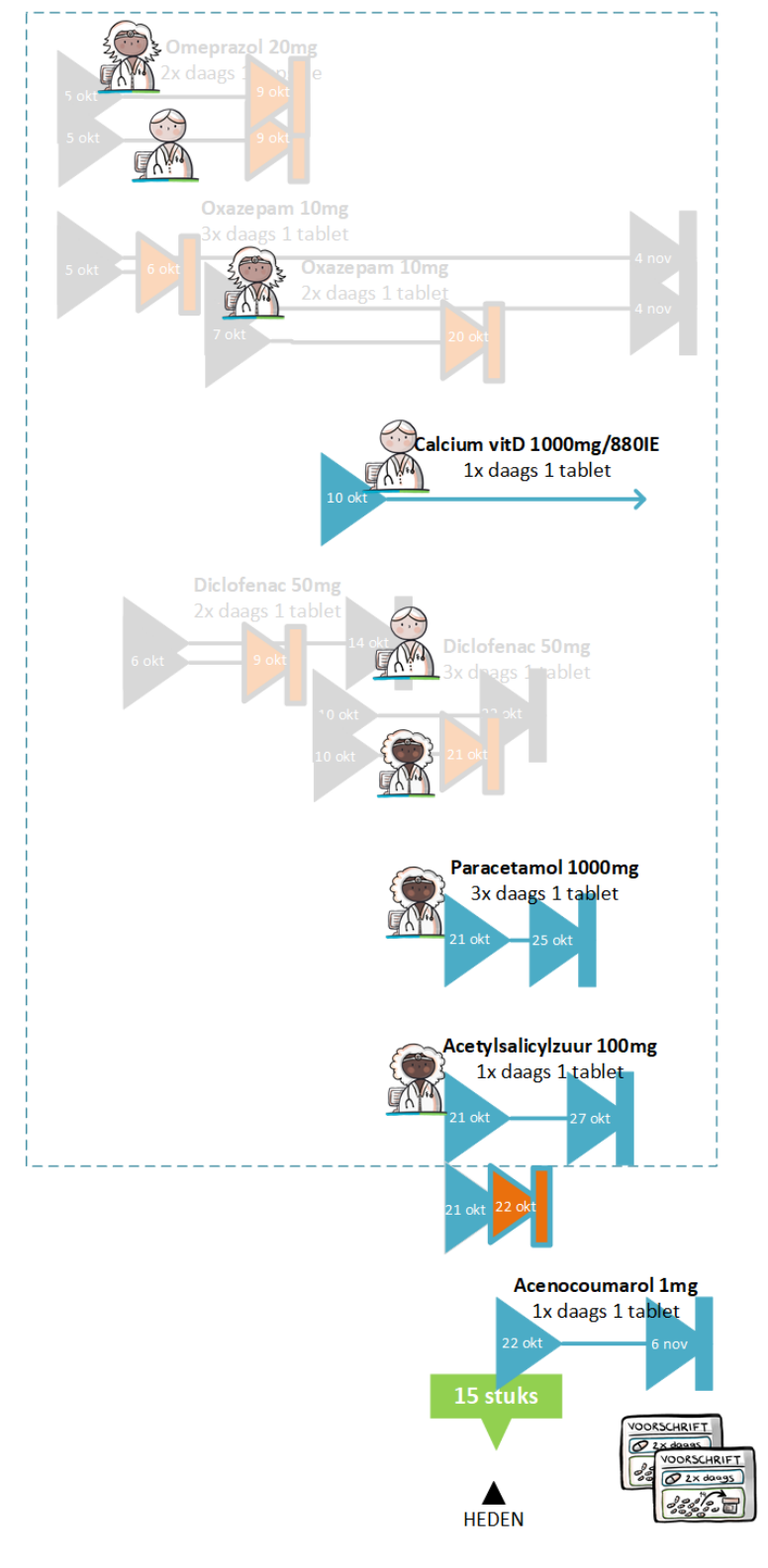

1.14. CGM: De apotheek ontvangt de voorschriften van de trombosearts en verwerkt dit tot een (6.12) verstrekking (en stop).

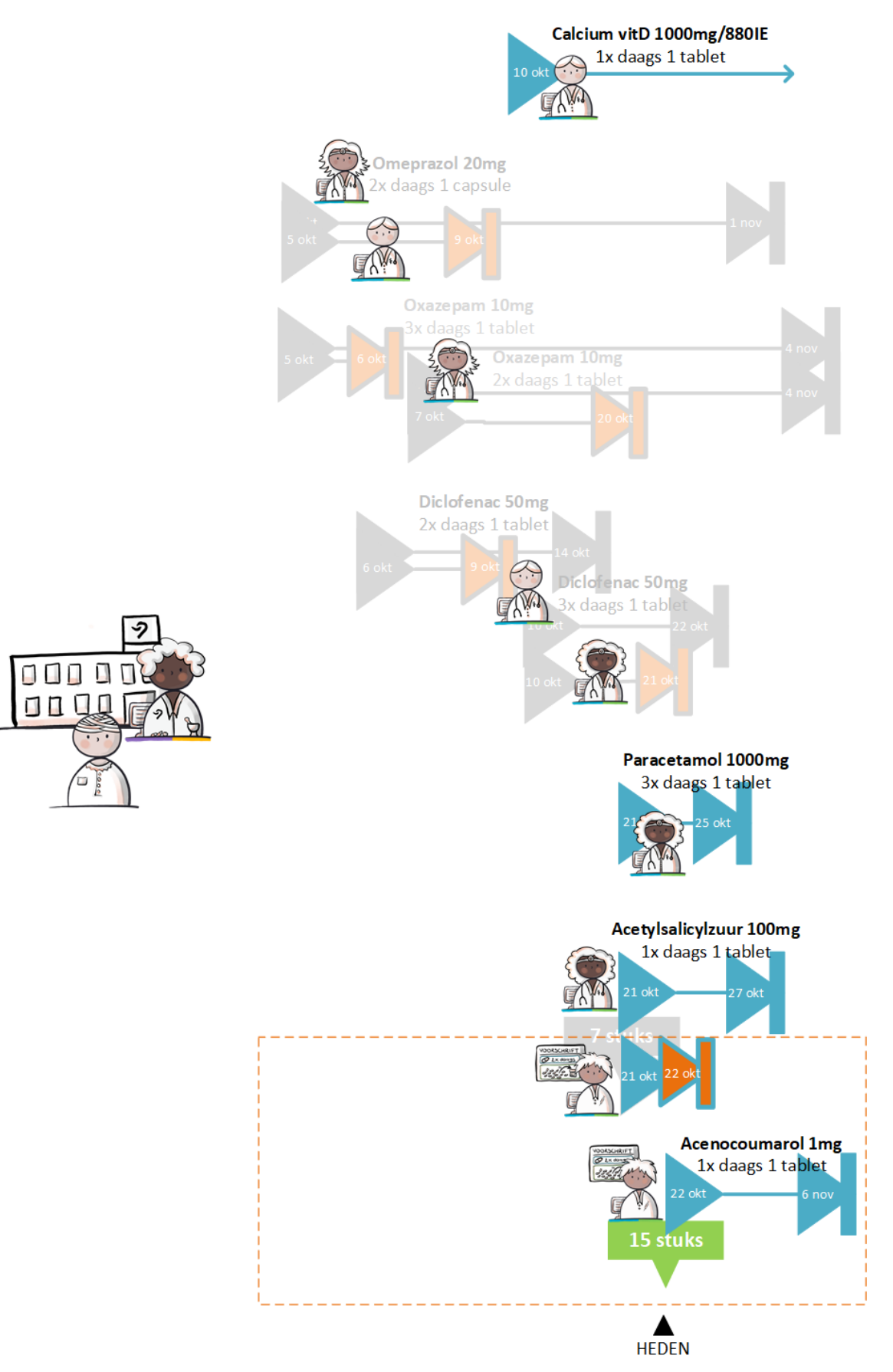

# **3.5 Wijzigen dosering verhoging (Huisarts)**

#### 1.15. OmniHis (en FarMedVisie, Chipsoft en Asolutions opleveren), CGM:

Patiënt komt voor controle bij de huisarts. De huisarts vraagt de medicatie informatie op en verwerkt de stopdatum op de Acetylsalicylzuur van de trombosedienst. Vanwege aanhoudende en verergerde pijn, verhoogt en verlengt de huisarts de Paracetamol dosering. Deze wijziging naar 4x daags 1 tablet Paracetamol 1000mg is van 24 t/m 30 okt met VV 25 stuks. De wijziging voorschrift wordt naar de apotheek verstuurd en de MA aangemeld.

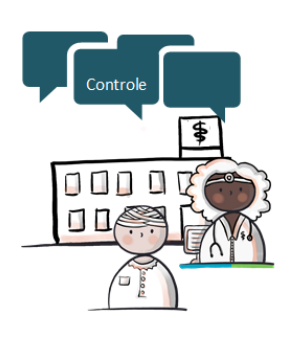

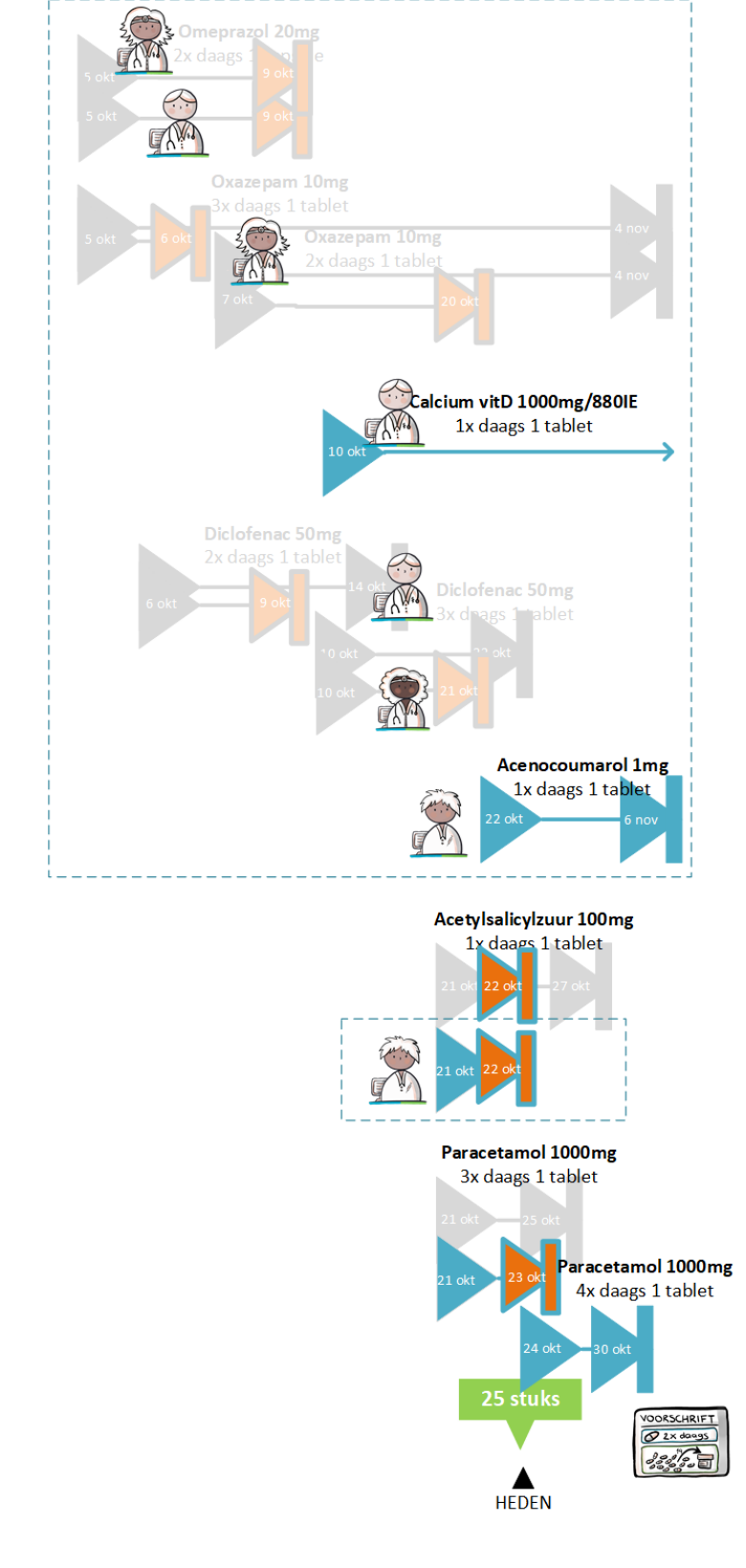

1.16. CGM: De apotheek ontvangt het voorschrift van de huisarts en verwerkt dit tot een (6.12) verstrekking.

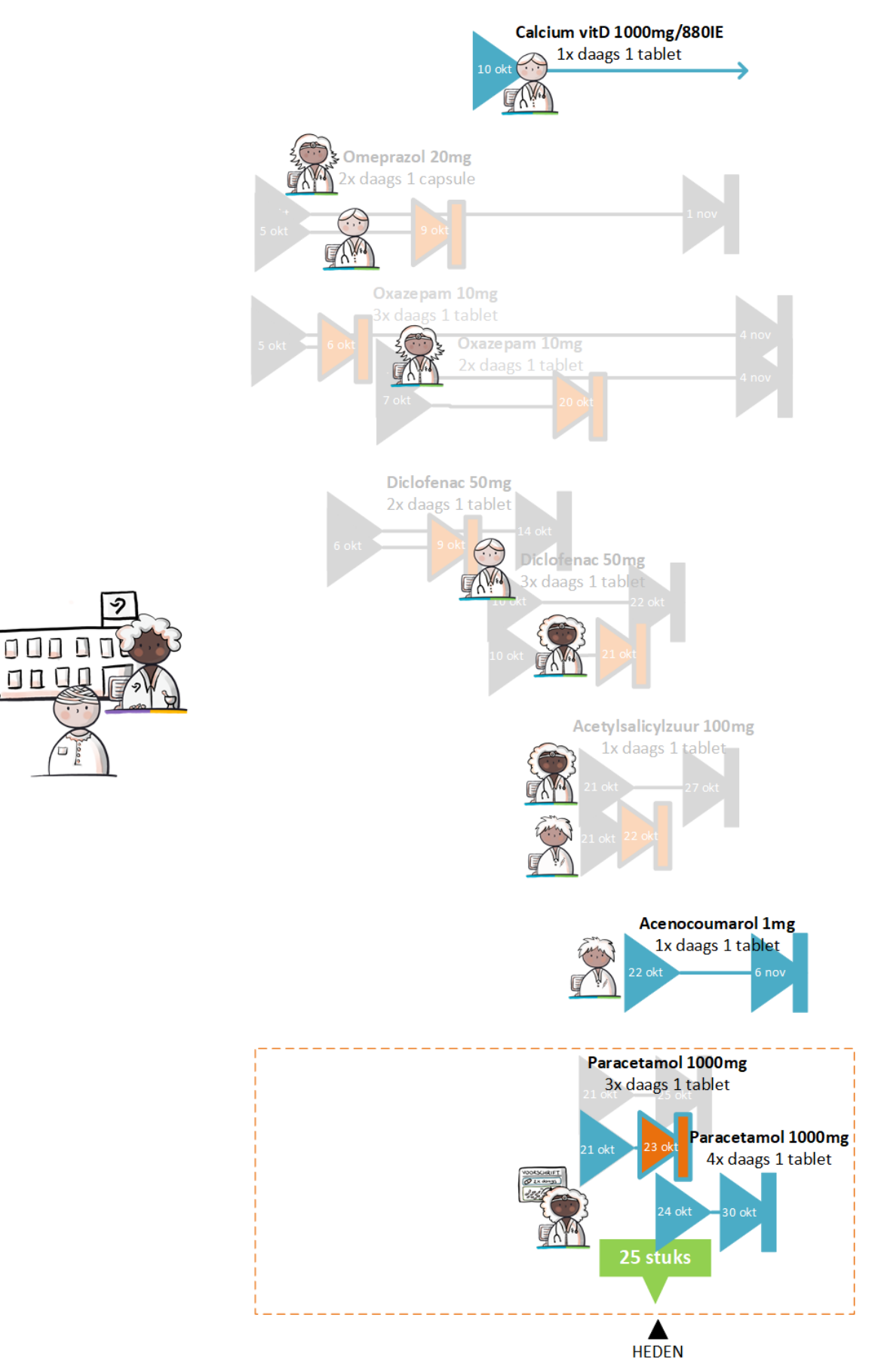

# **3.6 Wijzigen dosering verlaging (Trombosearts)**

#### 1.17. Asolutions (en OmniHis, FarMedVisie en Chipsoft opleveren):

Patiënt komt voor controle bij de trombosearts. De arts vraagt de medicatie informatie op en wijzigt de dosering n.a.v. verandering in de INR waarde. Acenocoumarol 1 mg van 27 okt-6 nov, 1x per 2 dagen 1 tablet. Het voorschrift gaat richting de apotheker. De MAs worden aangemeld zodat deze ter beschikking komen voor opvraging.

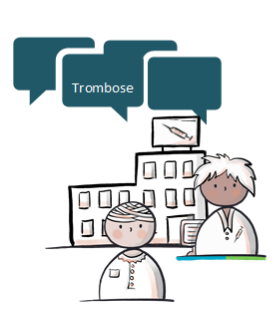

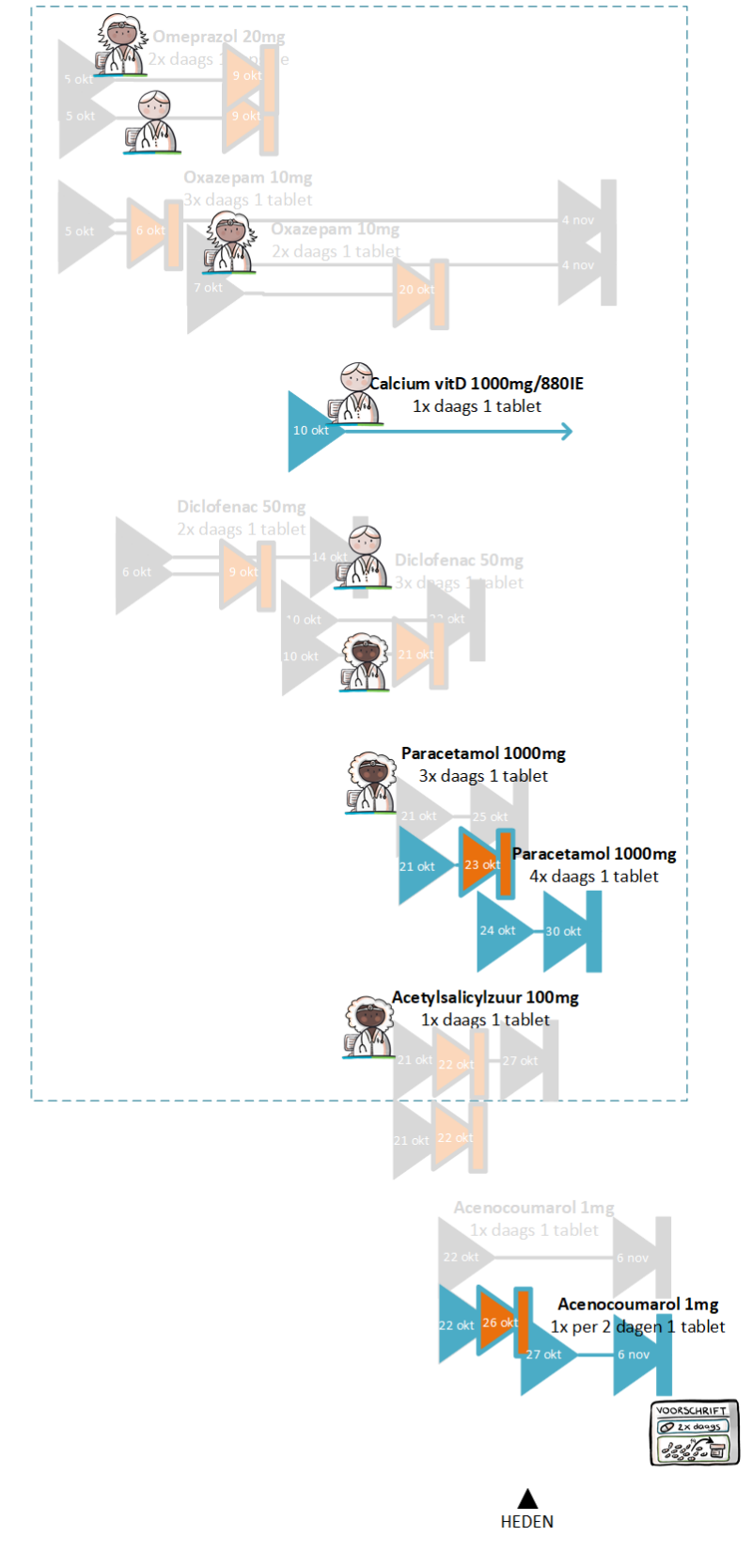

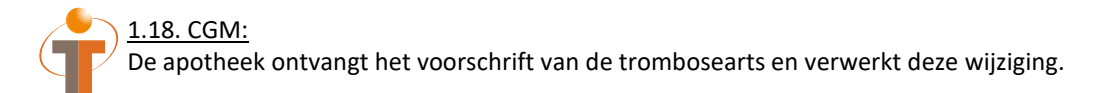

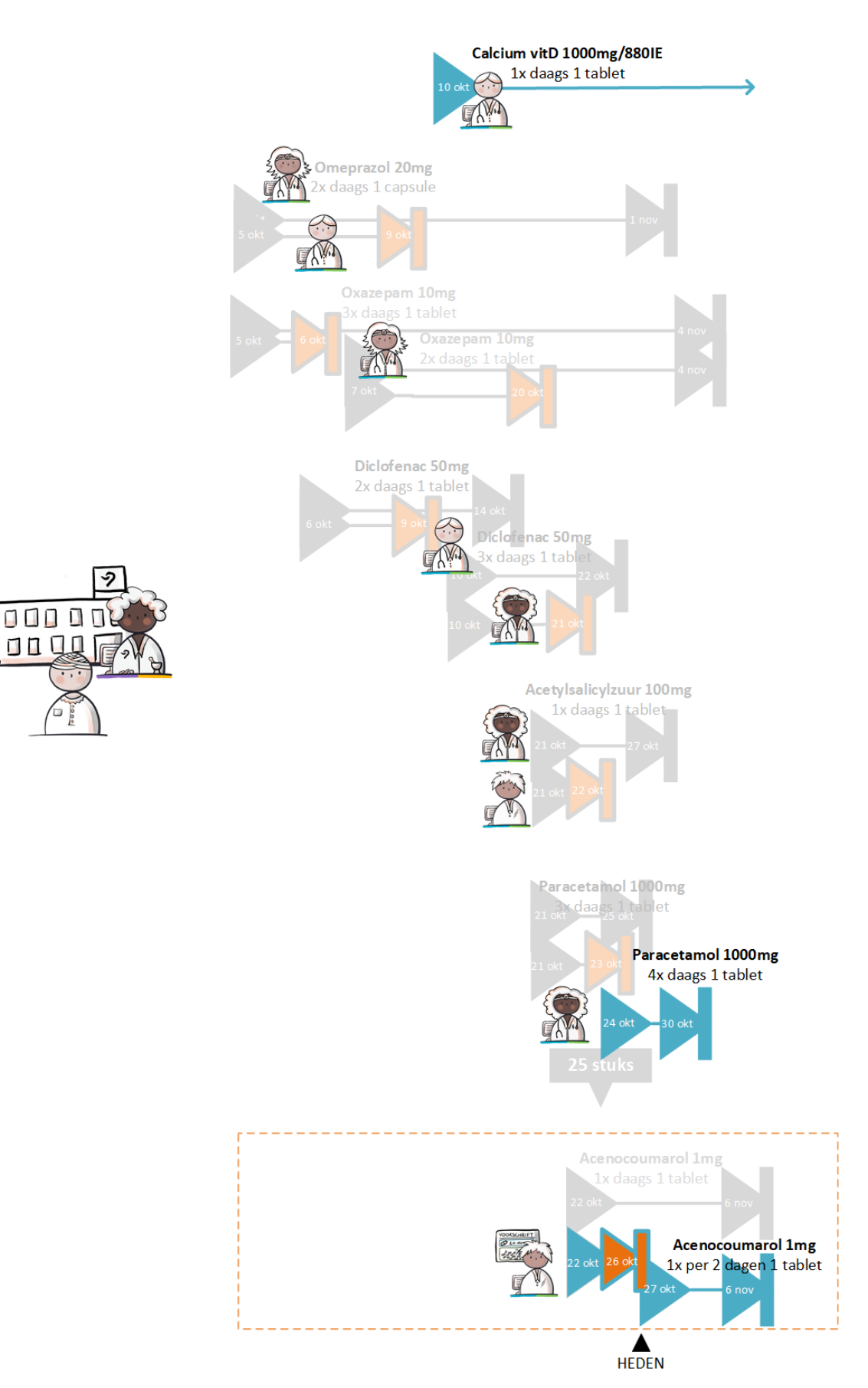

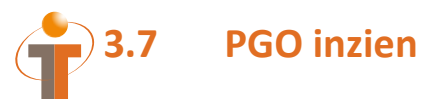

1.19. Zorgdoc (OmniHis, FarMedVisie, Chipsoft en Asolutions opleveren):

Patiënt heeft behoefte om zijn medicatiegegevens in te zien.

Via PGO worden de medicatieafspraken geraadpleegd. Daarnaast worden 6.12 verstrekkingen geraadpleegd (via Medmij 6.12 verstrekkingenvertaling -> TA/MVE , of eventueel via LSP 6.12 verstrekkingen)

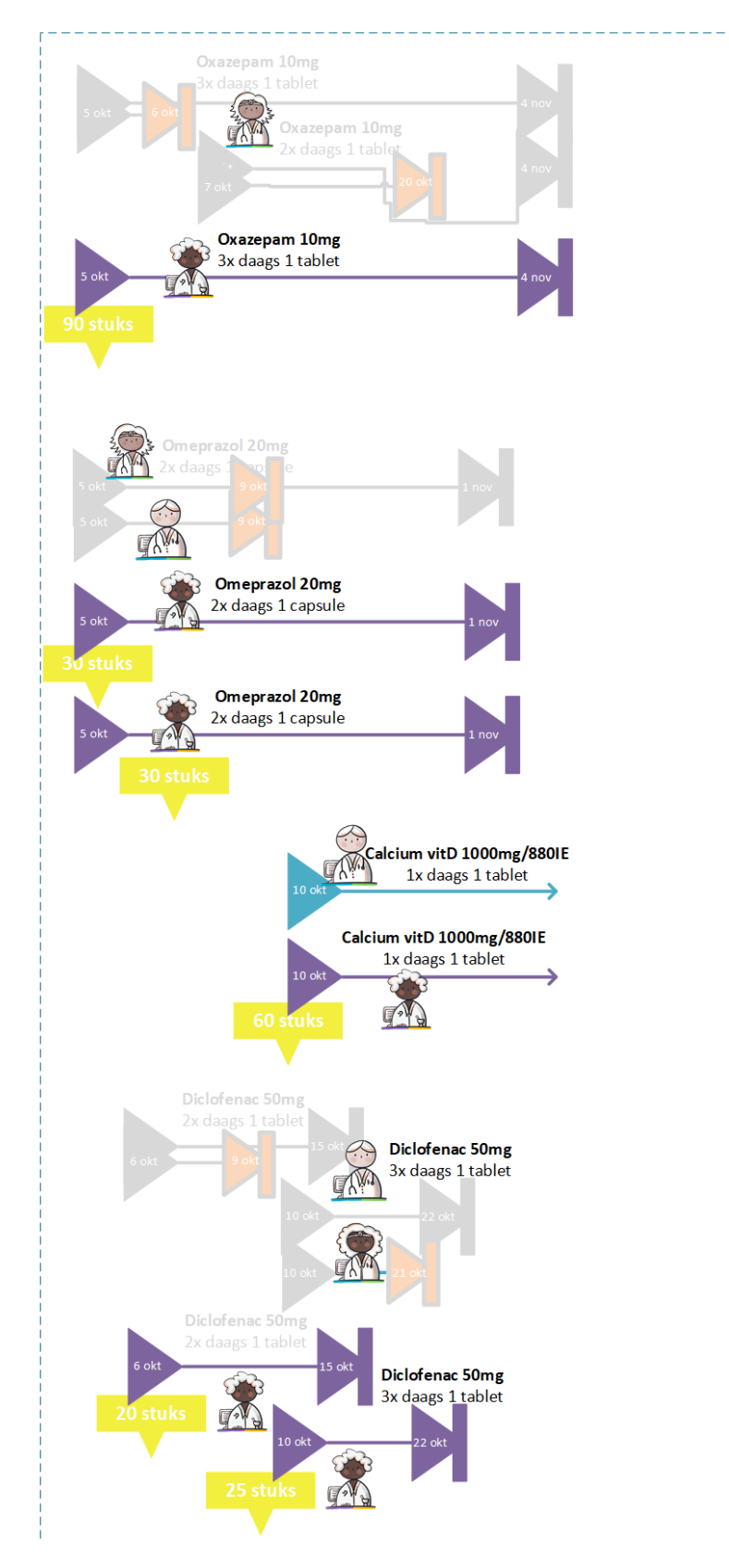

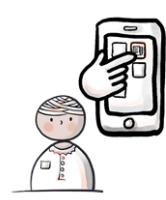

29 zie volgende pagina

#### vervolg van vorige pagina

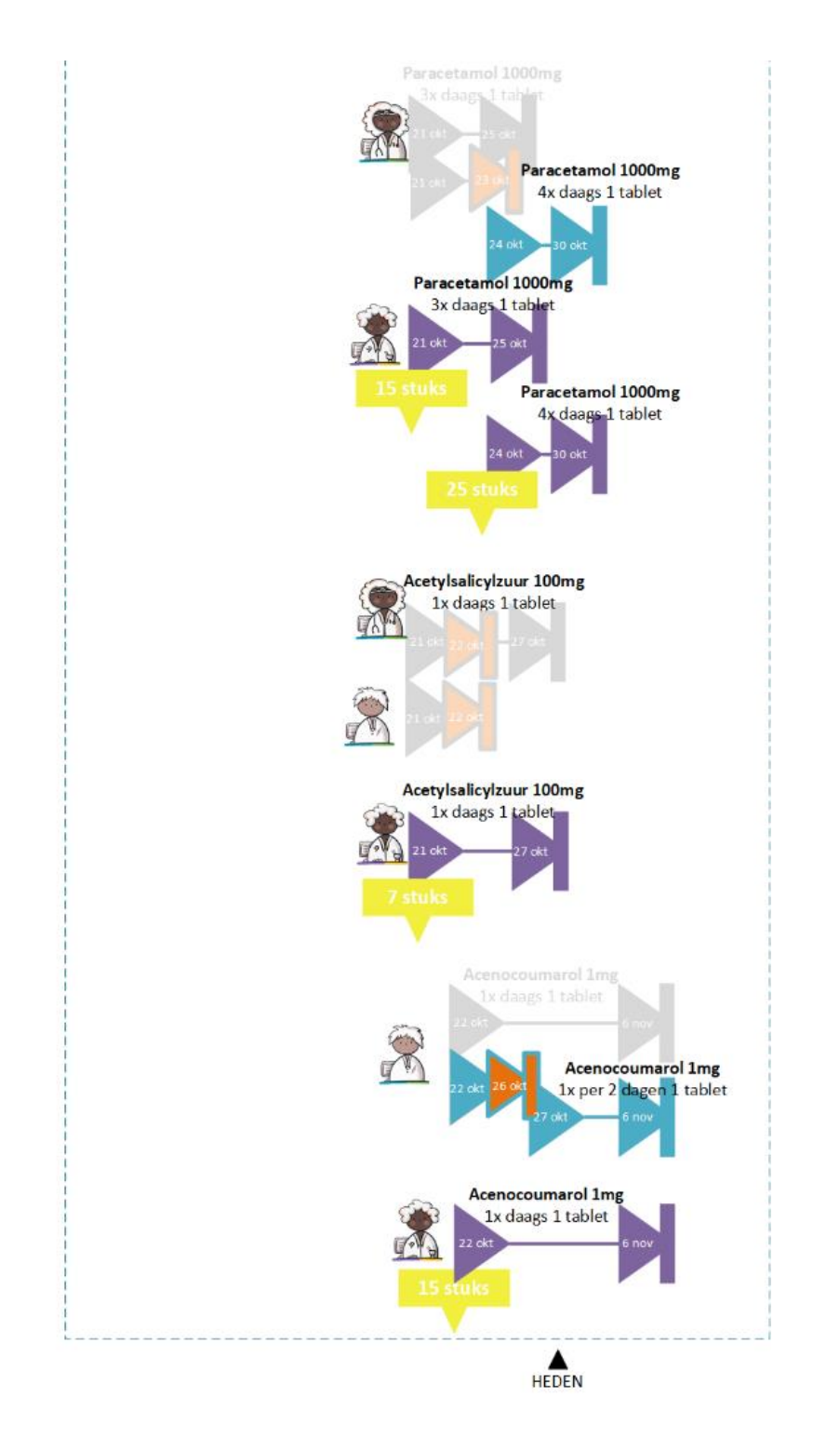

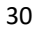

# **4 Migratie & andere communicatie**

In dit onderdeel worden andere communicatiemiddelen en een stukje migratie getest in combinatie met Medicatieproces 9 en 6.12 inrichting.

### **4.1 Papieren recept**

*Blijft afleverbericht specialisten medicatie mogelijk? Blijft overzicht duidelijk als zowel Edifact als 6.12 verstrekkingen als MAs in het systeem zitten?*

Uit te voeren handelingen (bij patiënt **B. ZZZ\_Chipaila**) door:

Chipsoft, OmniHis en FarMedvisie:

- Chipsoft: Medicatie (Paracetamol 1000mg 3x daags 1 tablet, 5 okt-20 okt) vastleggen in het systeem maar niet digitaal versturen
- OmniHis: Medicatie (Furosemide 60mg 1x daags 1 tablet, 5 okt-30 okt) vastleggen in het systeem maar niet digitaal versturen
- FarMedvisie: Medicatie (Rabeprazol 10mg 2x daags 1 tablet, 5 okt-25 okt) vastleggen in het systeem maar niet digitaal versturen
- Papieren recept
- MA aanmelden (MP9)

CGM:

- Recepten invoeren in het systeem (patiënt is gekoppeld aan MP9 interface)
- Paracetamol: Afleverbericht specialistenmedicatie naar OmniHis?
- Furosemide: Terugkoppeling via Edifact?
- Rabeprazol: Terugkoppeling via Edifact?

OmniHis en FarMedvisie:

• Opvragen medicatie informatie (MAs en 6.12 verstrekkingen)

### **4.2 Edifact herhaalverzoek**

*Is er een match te maken tussen Edifact herhaalverzoeken en MA/VV voorschriften? Kan er door EVS een VV gemaakt worden op basis van een Edifact herhaalverzoek?*

Uit te voeren handelingen (bij patiënt **B. ZZZ\_Chipaila**) door:

CGM (patiënt definiëren met herhaalmodule):

- Edifact herhaalverzoek aan OmniHis: Furosemide 60mg
- Edifact herhaalverzoek aan FarMedvisie: Rabeprazol 10mg

OmniHis en FarMedvisie:

- OmniHis: Bestaande medicatie (Furosemide 60mg 1x daags 1 tablet, 5 okt-30 okt) extra VV, digitaal als voorschrift sturen aan CGM
- FarMedvisie: Bestaande medicatie (Rabeprazol 10mg 2x daags 1 tablet, 5 okt-25 okt) extra VV, digitaal als voorschrift sturen aan CGM

CGM:

• Ontvangen voorschriften van OmniHis en FarMedvisie

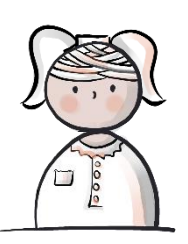

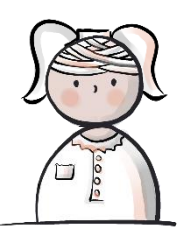

# **4.3 Migratie chronische medicatie (distributieschema)**

*LET OP: VOOR DIT SCENARIO IS VOORBEREIDING VÓÓR AANVANG VAN DE LABTESTDAG NODIG*

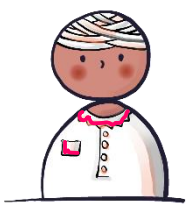

Uit te voeren handelingen (bij patiënt **D. ZZZ\_Franssen**) door:

#### **VOORAF:**

Chipsoft, OmniHis, FarMedvisie (chronische medicatie voorschrijven):

- Chipsoft: Medicatie (Simvastatine 20mg) vastleggen en versturen als 6.12 vooraankondiging aan CGM
- OmniHis: Medicatie (Lisinopril 5mg) vastleggen en versturen als Edifact bericht aan CGM
- FarMedvisie: Medicatie (Ferrofumaraat 100mg) vastleggen en versturen als Edifact bericht aan CGM

#### CGM:

• Medicatie verwerken en opnemen in distributieprofiel

#### LABTESTDAG:

Chipsoft, OmniHis, FarMedvisie:

- Chipsoft: Medicatie (Simvastatine 20mg) migreren naar MP9 voorschrift en versturen aan CGM
- OmniHis: Medicatie (Lisinopril 5mg) migreren naar MP9 voorschrift en versturen aan CGM
- FarMedvisie: Medicatie (Ferrofumaraat 100mg) migreren naar MP9 voorschrift en versturen aan CGM

#### CGM:

• Voorschriften verwerken

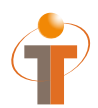

#### **Nictiz**

Postbus 19121 2500 CC Den Haag Oude Middenweg 55 2491 AC Den Haag

070 -3173450 info@nictiz.nl www.nictiz.nl